# **PacT** Series

## Vigi**PacT** RHU 和 RHUs 监控和保护继电器

用户指南

**PacT** Series 提供出众的断路器和开关。

**DOCA0107ZH-03 06/2021**

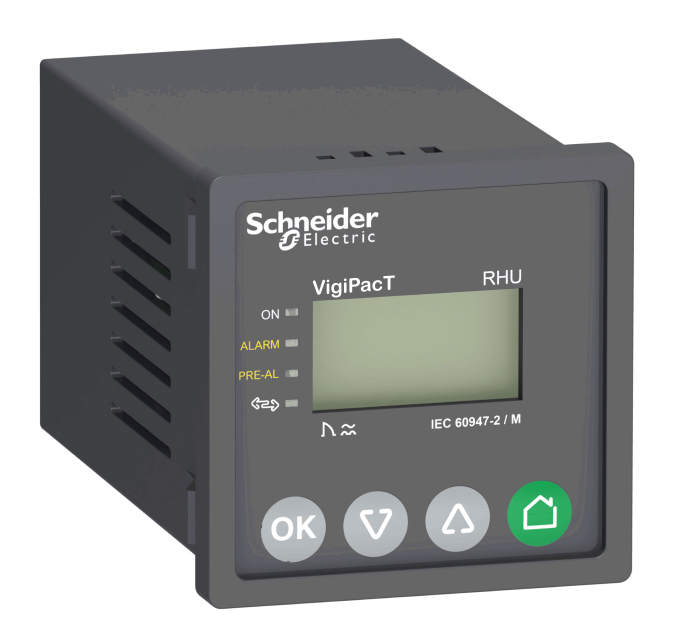

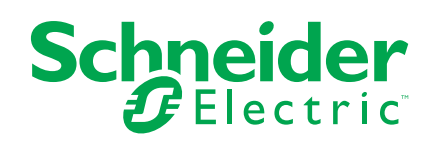

### 法律声明

施耐德电气品牌以及本指南中涉及的施耐德电气及其附属公司的任何商标均是施耐德 电气或其附属公司的财产。所有其他品牌均为其各自所有者的商标。本指南及其内容 受适用版权法保护,并且仅供参考使用。未经施耐德电气事先书面许可,不得出于任 何目的,以任何形式或方式(电子、机械、影印、录制或其他方式)复制或传播本指 南的任何部分。

对于将本指南或其内容用作商业用途的行为,施耐德电气未授予任何权利或许可,但 以"原样"为基础进行咨询的非独占个人许可除外。

施耐德电气的产品和设备应由合格人员进行安装、操作、保养和维护。

由于标准、规格和设计会不时更改,因此本指南中包含的信息可能会随时更改,恕不 另行通知。

在适用法律允许的范围内,对于本资料信息内容中的任何错误或遗漏,或因使用此处 包含的信息而导致或产生的后果,施耐德电气及其附属公司不会承担任何责任或义 务。

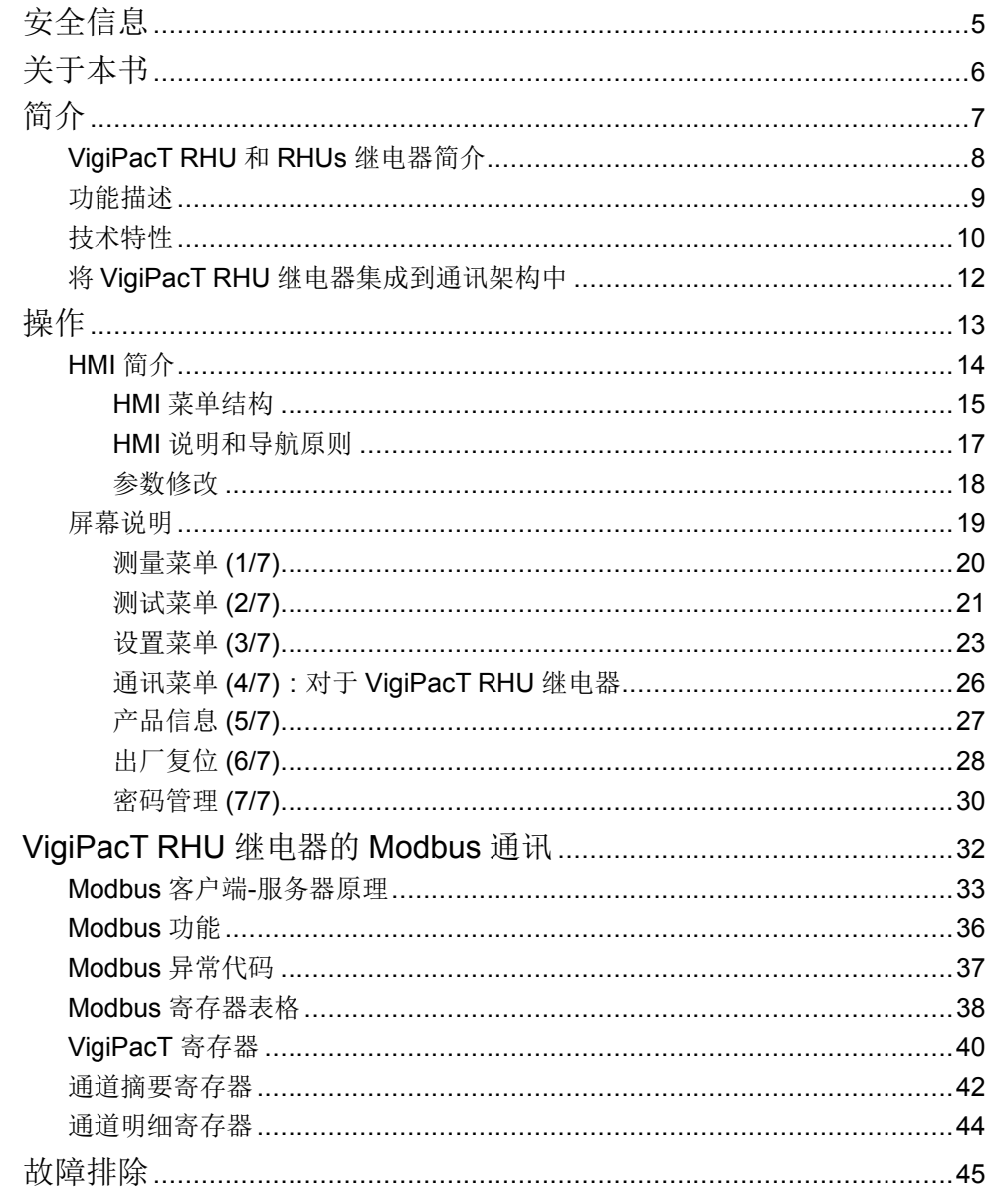

# <span id="page-4-0"></span>安全信息

#### 重要信息

在试图安装、操作、维修或维护设备之前,请仔细阅读下述说明并通过查看来熟悉 设备。下述特定信息可能会在本文其他地方或设备上出现,提示用户潜在的危险, 或者提醒注意有关阐明或简化某一过程的信息。

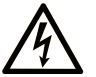

在"危险"或"警告"标签上添加此符号表示存在触电危险,如果不遵守使用说明, 会导致人身伤害。

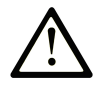

这是提醒注意安全的符号。提醒用户可能存在人身伤害的危险。请遵守所有带此符号 的安全注意事项,以避免可能的人身伤害甚至死亡。

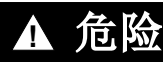

危险表示若不加以避免,将会导致严重人身伤害甚至死亡的危险情况。

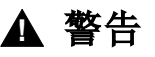

警告表示若不加以避免,可能会导致严重人身伤害甚至死亡的危险情况。

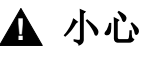

小心表示若不加以避免,可能会导致轻微或中度人身伤害的危险情况。

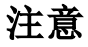

注意用于表示与人身伤害无关的危害。

请注意

电气设备的安装、操作、维修和维护工作仅限于有资质的人员执行。施耐德电气不 承担由于使用本资料所引起的任何后果。

有资质的人员是指掌握与电气设备的制造和操作及其安装相关的技能和知识的人 员,他们经过安全培训能够发现和避免相关的危险。

# <span id="page-5-0"></span>关于本书

#### 文档范围

本指南旨在为用户、安装人员和维护人员提供按照 IEC 标准操作 VigiPacT RHU/ RHUs 继电器时所需要的技术信息。

有效性说明

本文档适用于:

- VigiPacT RHU/RHUs 继电器和 VigiPacT 环形互感器。
- Vigirex RHU/RHUs 继电器和 Vigirex 环形互感器。

注**:** VigiPacT RHU/RHUs 是 Vigirex RHU/RHUs 继电器的新名称。

在线信息

本指南中的信息可能在任何时候更新。Schneider Electric 强烈建议您通过 [www.se.](https://www.se.com/ww/en/download) [com/ww/en/download](https://www.se.com/ww/en/download) 获得最新版本。

本指南中描述的设备技术特性在网站上也有提供。如要在线访问此信息,请访问 Schneider Electric 主页 [www.se.com](https://www.se.com)。

#### 相关的文件

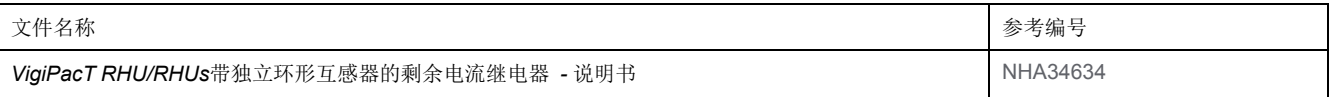

您可以在我们的网站下载这些技术出版物和其他技术信息:[https://www.se.com/en/](https://www.se.com/en/download) [download](https://www.se.com/en/download)。

# <span id="page-6-0"></span>简介

#### 此部分内容

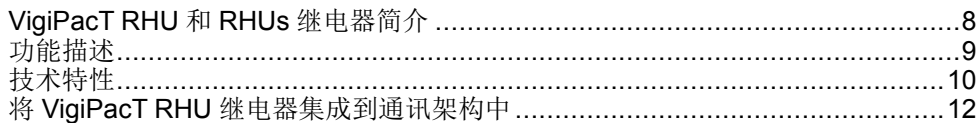

# <span id="page-7-0"></span>**VigiPacT RHU** 和 **RHUs** 继电器简介

#### **PacT Series** 系列的主要产品

施耐德电气的低压和中压 PacT Series 系列使您的装置不会过时。PacT Series 系 列以传奇的施耐德电气创新为基础,包括出众的断路器、开关、漏电保护装置和熔 断器,适用于几乎任何标准和特定应用。在支持 EcoStruxure 的开关柜中,通过 PacT Series 系列在 16 到 6300 A 的低压和 40.5 kV 的中压开关柜中体验强大的性 能。

#### 综述

VigiPacT 是可为多样化类型的 AC 装置 ( 包括配电、二级配电和工业控制系统 ) 提 供接地故障保护的全套产品。VigiPacT 设备可在 TT、TNS 和 IT 系统上运行,用 于保护人员以免直接接触。对于 IT 系统, VigiPacT 设备仅在回路阻抗较高的环境 下运行。

继电器为 IEC/EN 60947-2 标准(附录 M)所定义的 A 型和 AC 型继电器。

安装在配电盘和面板正面的 VigiPacT RHU/RHUs 继电器可为电气装置的维护提供 重要帮助。

VigiPacT RHU/RHUs 继电器执行以下功能:

- 监控接地漏电电流。
- 帮助识别绝缘故障,以免它们对生命和财产造成危害。
- 帮助保护电机、接地导线和财产,使它们免遭火灾危害。
- 帮助保护人们以免间接接触,并针对直接接触提供配套防护。

### 标准

#### VigiPacT RHU/RHUs 继电器设计符合以下标准:

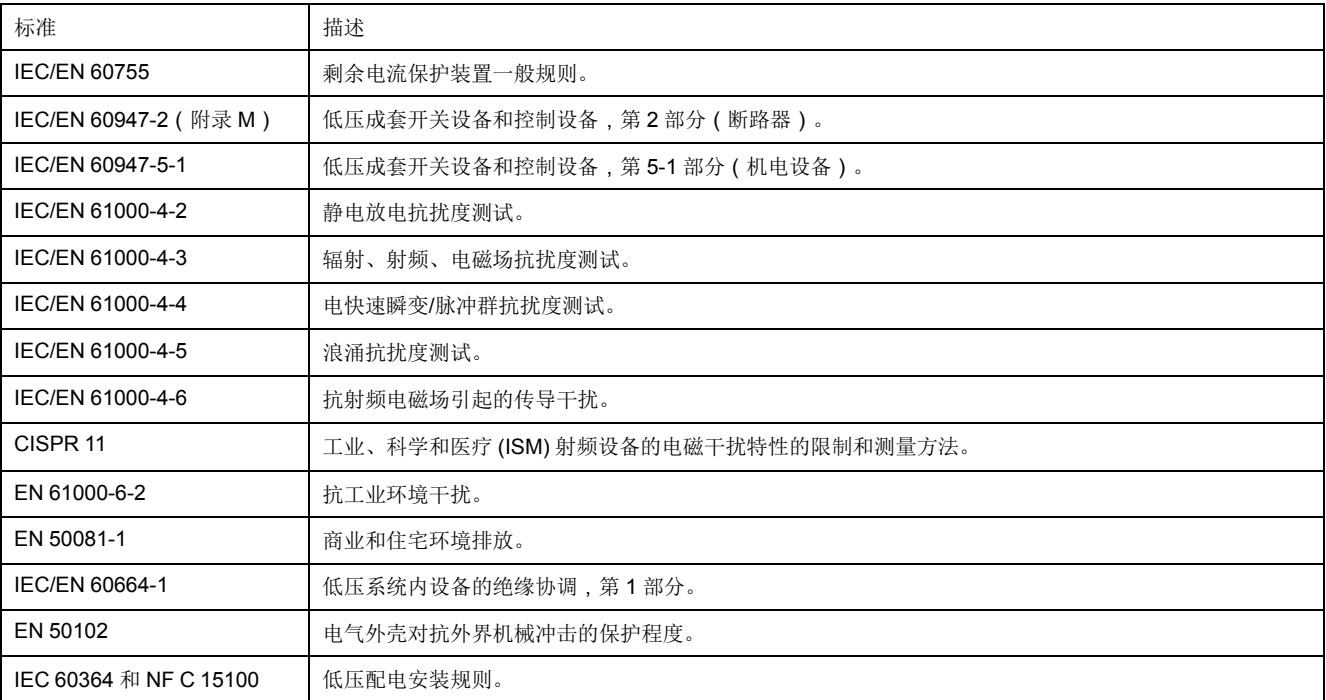

VigiPacT RHU/RHUs 继电器符合 IEC 60947-2 标准(附录 M)。为了达到此标 准,它已通过 MI 至 MIV 测试。VigiPacT 系列还具有 CB 方案证书。

# <span id="page-8-0"></span>功能描述

#### 综述

接地故障保护包括测量电气装置的接地漏电电流,以及在该电流有可能危害生命和 财产时,断开此装置。

功能

VigiPacT RHU/RHUs 与 VigiPacT 环形互感器(开式或闭式)或矩形互感器一起使 用。

- 可测量由环形互感器检出的接地漏电电流。
- 可显示接地漏电电流。
- 如果接地漏电电流超过阈值 IΔN,持续时间超过 Δt 的延时设置,则通过释放 MN 或 MX 对装置保护断路器进行脱扣。
- 实施两个接地漏电电流阈值,其中一个与预警相对应,另一个则与报警相对 应。
- 通过 Modbus 通讯串行线路进行通讯(仅适用于 VigiPacT RHU 继电器)。

#### 报警检测

报警阈值 I alarm 对应于对装置造成危害的接地漏电电流。

当在环形互感器上测得的接地漏电电流在久于设置报警延时(t alarm,以毫秒或秒 为单位)的时间内高于设置报警阈值(I alarm) 时, 将激活报警。

- 当报警处于活动状态时,**ALARM** 和 **PRE-AL** LED 打开。
- 检测到报警时,**Metering** 屏幕将显示,且接地漏电电流值将闪烁。

#### 预警监测

报警阈值 I Pre-alarm 对应于在对装置造成危害之前就必须被消除的接地漏电电流 级别。

当在通道上测得的接地漏电电流在久于设置预警脱扣延时(t alarm,以毫秒或秒为 单位)的时间内高于设置预警阈值时,将激活预警。

- 当预警处于活动状态时,**PRE-AL** LED 打开。
- 检测到预警时,**Metering** 屏幕将显示,且接地漏电电流值将闪烁。

# <span id="page-9-0"></span>技术特性

### 受监控系统

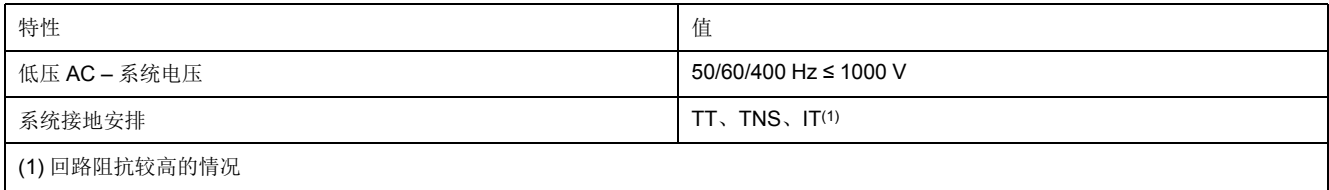

### 电气特性

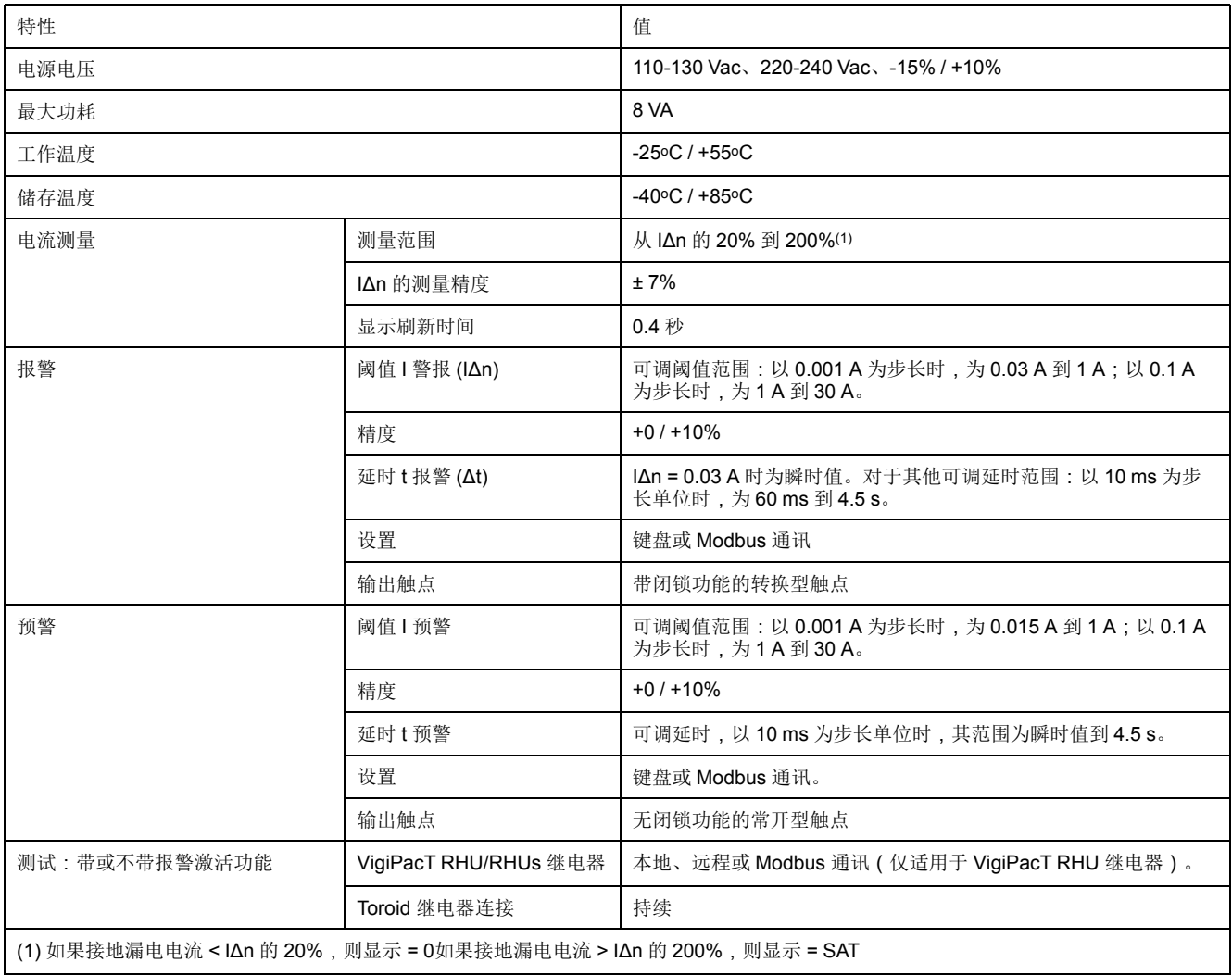

### 按照 **IEC 60947-5-1** 定义的输出触点特性

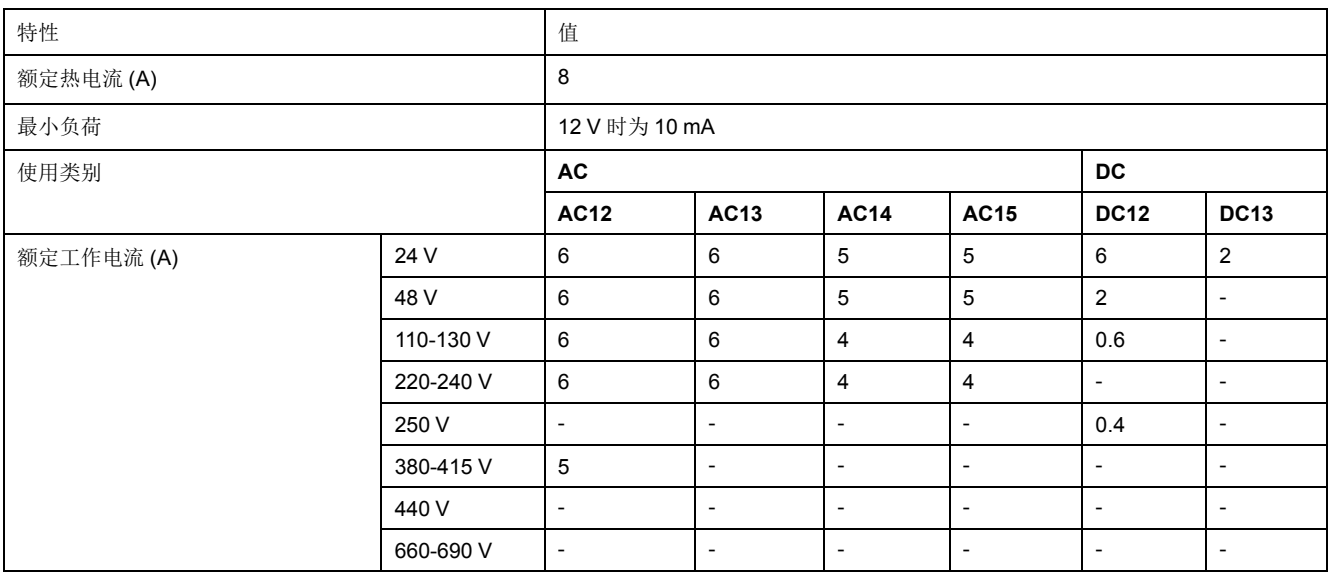

### 机械特性

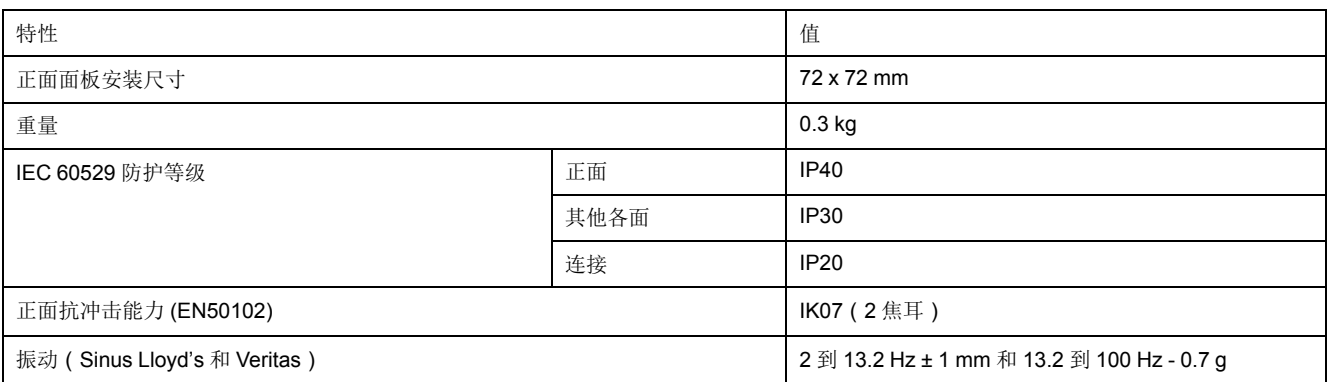

### 环境特性

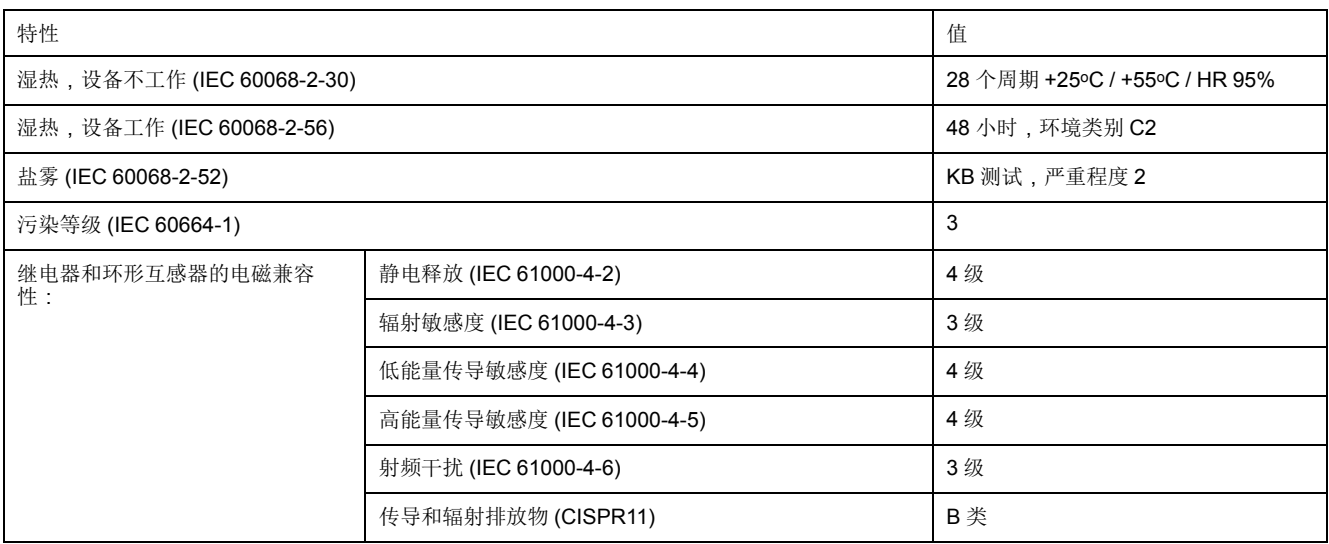

# <span id="page-11-0"></span>将 **VigiPacT RHU** 继电器集成到通讯架构中

### 通讯架构

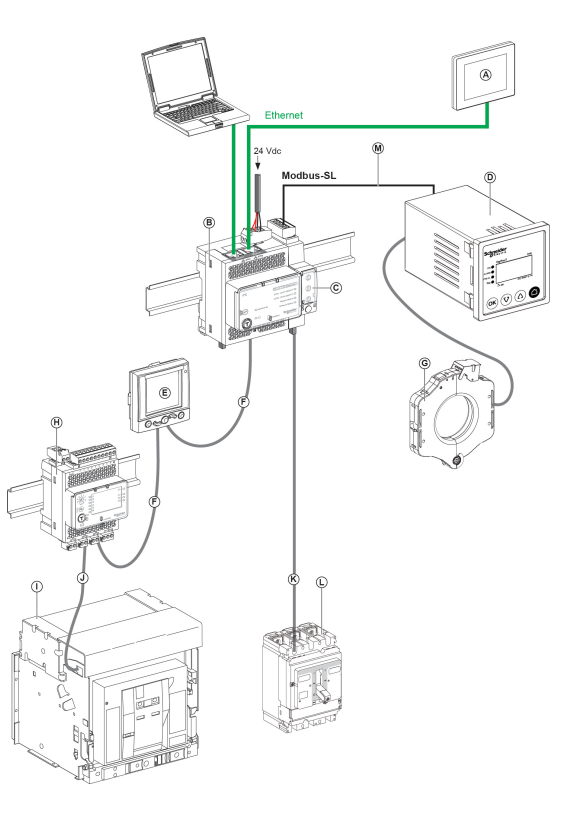

- A 用于 8 个设备的 FDM128 以太网显示器
- B IFE 以太网交换机服务器
- C 用于单个断路器 IFM Modbus-SL 接口
- D VigiPacT RHU 监控和保护继电器
- E 用于单个断路器的 FDM121 ULP 显示器
- F RJ45 公/母 ULP 线
- G VigiPacT 环形互感器
- H 用于单个断路器的 IO 输入/输出应用程序模块
- I MasterPact NW 断路器
- J 断路器 BCP ULP 线
- K NSX 线
- L ComPacT NSX 断路器
- M Modbus SL-1x RJ45 线缆和 1x 自由线

# <span id="page-12-0"></span>操作

#### 此部分内容

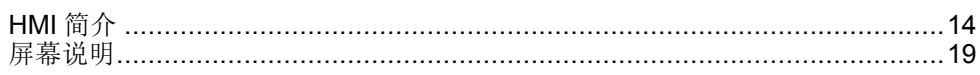

# <span id="page-13-0"></span>HMI 简介

#### 此章节内容

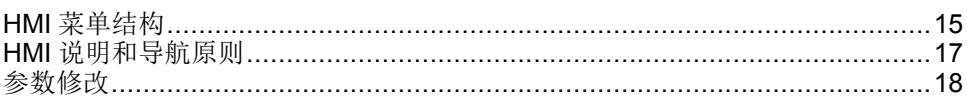

### <span id="page-14-0"></span>**HMI** 菜单结构

#### 综述

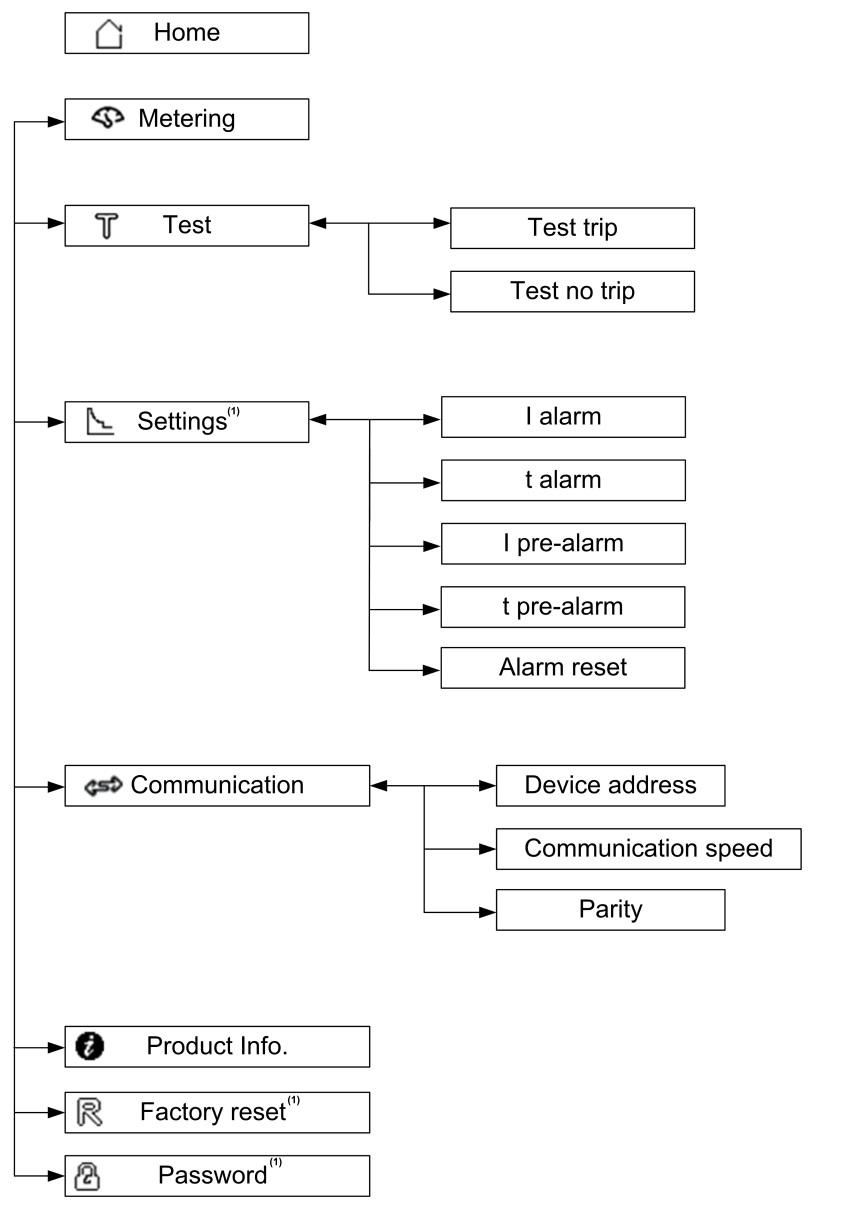

(1) 菜单项的修改受密码保护。

#### 主页菜单

**Home** 屏幕显示了菜单项列表。

- Metering
- Test
- Settings
- Communication
- Product information
- Factory reset
- Password

**Metering** 菜单示例

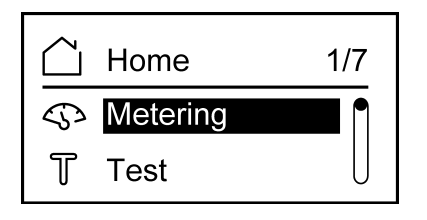

**Settings** 菜单示例

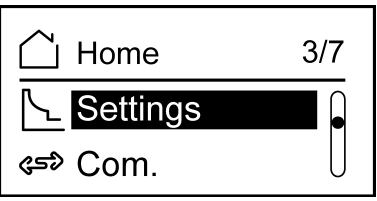

### <span id="page-16-0"></span>**HMI** 说明和导航原则

综述

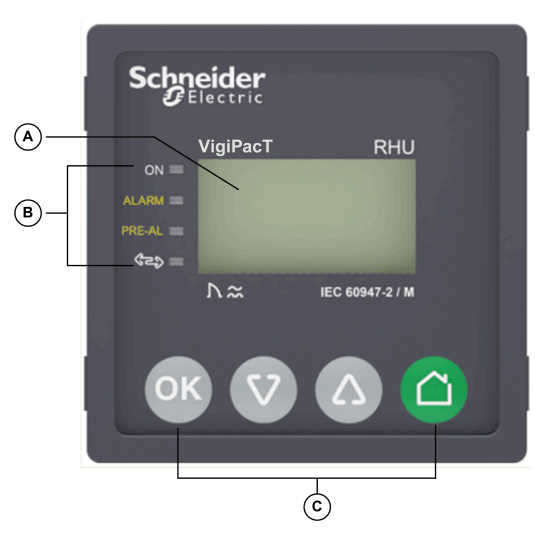

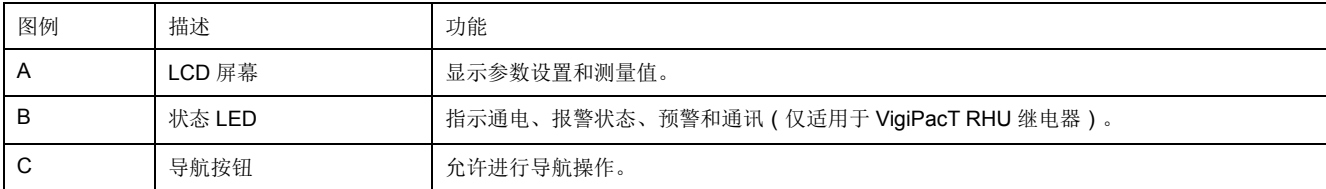

#### 状态 **LED**

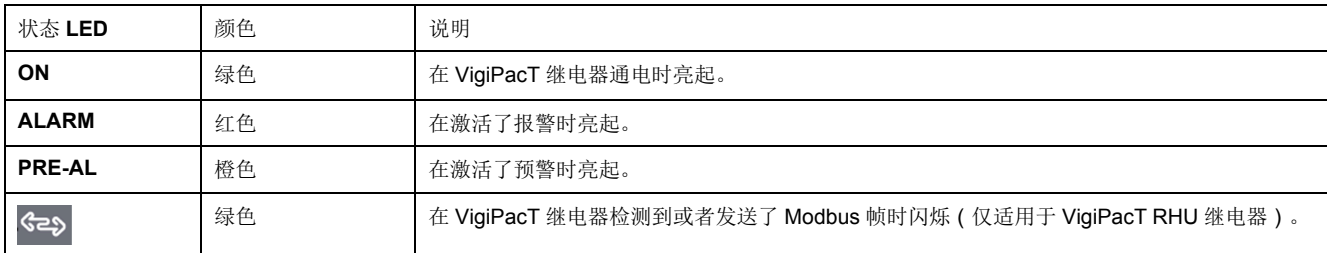

#### 导航按钮

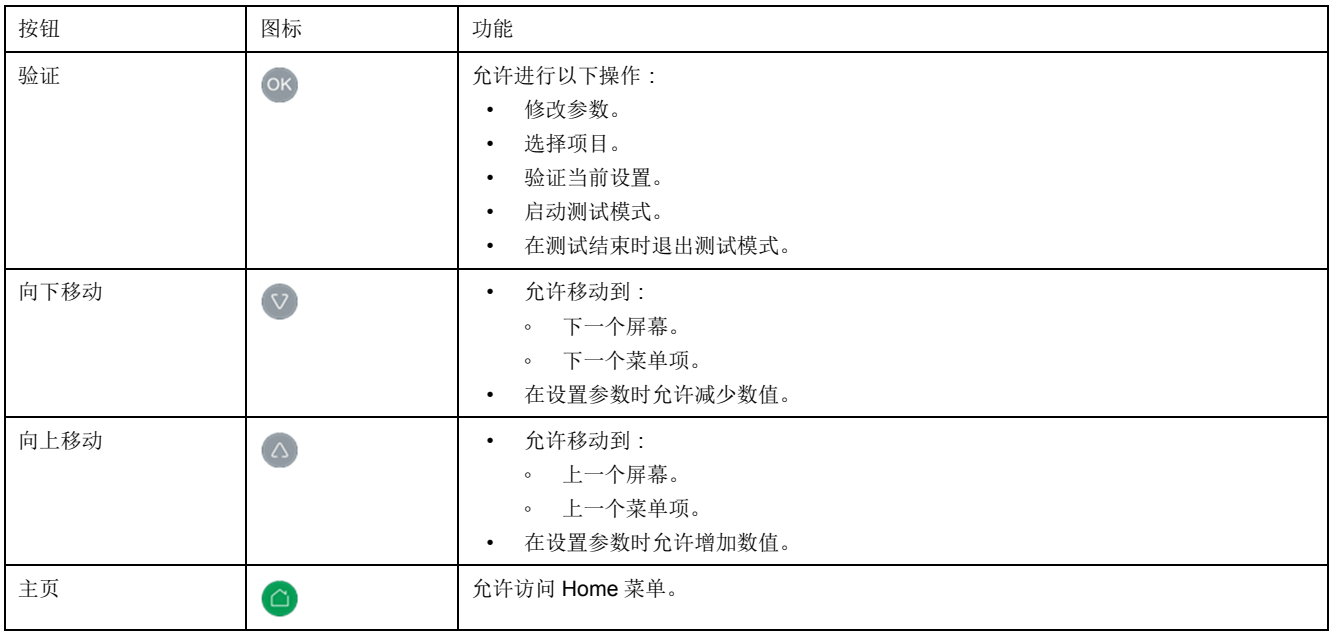

#### <span id="page-17-0"></span>参数修改

综述

要修改参数值,请采用下述其中一种方法:

- 在列表中选择一个值。
- 逐位修改数值。

#### 在列表中选择值

#### 若要选择某个值,请使用菜单按钮,如下所述:

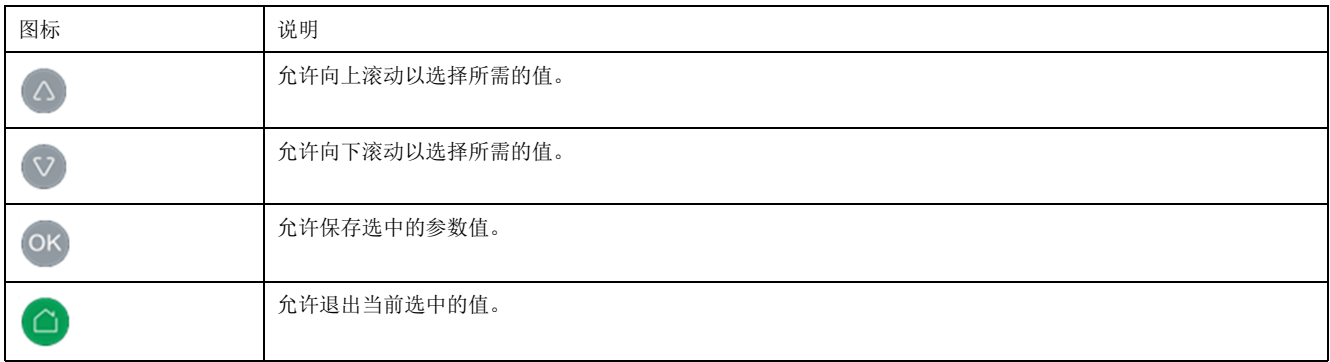

#### 修改数值

#### 参数的数值由数字由从 0 到 9 的数字组成。

若要修改数值,请使用菜单按钮,如下所述:

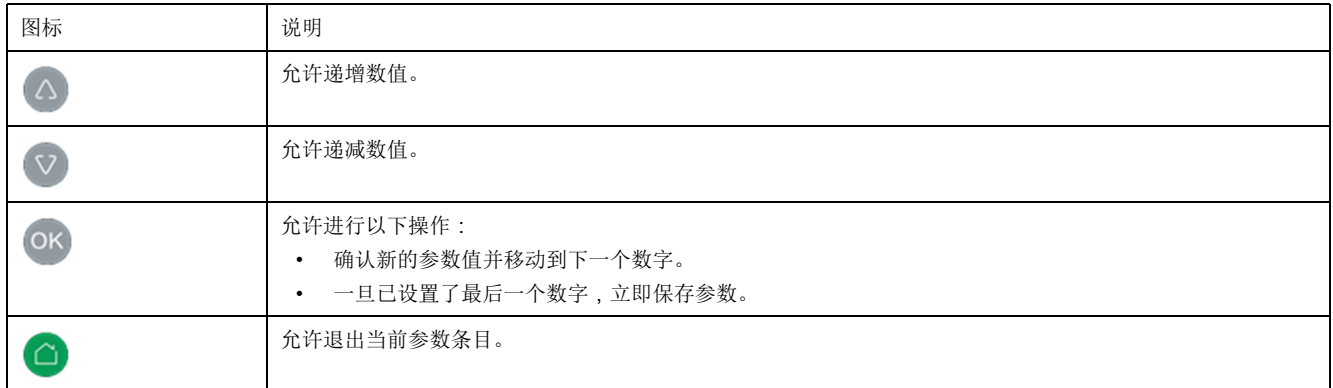

注**:** 在输入值之后,如果在 10 秒钟内没有按下任何按钮,则参数修改将被取 消。当前屏幕仍将保持不变。

#### 按下多个按钮

如果同时按下了多个按钮,则不会执行任何操作,且按下的按钮也会被忽略,但在 密码复位功能情况下例外(请参阅 [密码管理](#page-29-0) (7/7), 30 页)。松开按下的按钮即可 按下另一按钮。

# <span id="page-18-0"></span>屏幕说明

#### 此章节内容

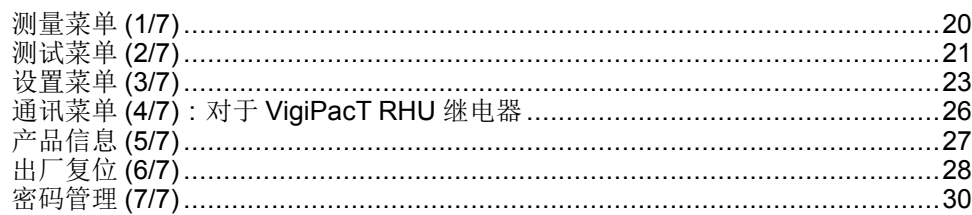

#### <span id="page-19-0"></span>测量菜单 **(1/7)**

#### 综述

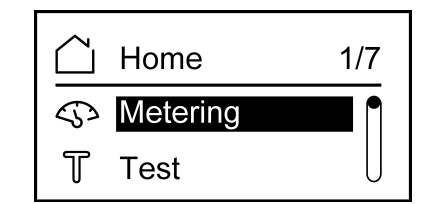

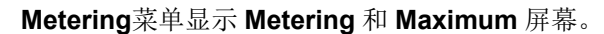

#### **Metering** 屏幕

**Metering** 屏幕显示测得接地漏电电流 (**I**) 和阈值电流 (**IΔn**)。它还会显示接地漏电 电流 (**I**) 测量值相对于报警阈值的百分比。

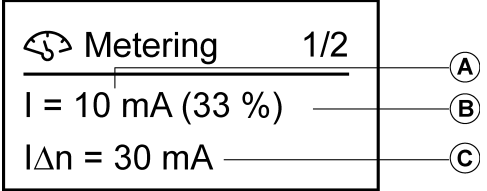

- A 测得接地漏电电流,以 mA (10-999 mA) 和 A (1-60 A) 为单位。
- B 测得接地漏电电流相对于报警阈值的百分比。
- C 以 mA 为单位显示报警阈值,其值范围为 30 mA 至 999 mA(1 A 至 30 A)。

#### **Maximum** 屏幕

**Maximum** 屏幕显示设备在打开后检测到的最大接地漏电电流。

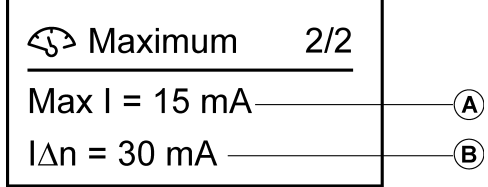

- A 最大测得接地漏电电流,其值范围为 10 mA 至 999 mA(1 A 至 60 A)。
- B 显示报警阈值,其值范围为 30 mA 至 999 mA(1 A 至 30 A)。

#### 复位最大测得接地漏电电流

若要在 **Maximum** 屏幕中复位最大测得接地漏电电流,应按住 10 秒钟,然后 再松开该按钮。

注**:**

- 在 的 被按住5 秒钟之后,显示值会开始闪烁。如果在5 秒钟之后才松 开,则复位将被取消。
- 只能在 **Maximum** 屏幕中复位最大测得接地漏电电流。

### <span id="page-20-0"></span>测试菜单 **(2/7)**

#### 综述

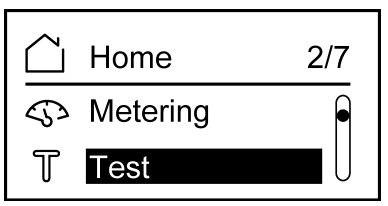

利用 **Test** 菜单,能够测试 VigiPacT RHU/RHUs 继电器的多个功能:

- 显示器会亮起几秒钟。
- 指示灯会亮起几秒钟。
- 通道测量。

可以执行的两种测试分别是:

- **Test trip**:它是一种对预警和报警输出执行操作的完整测试。
- **Test no trip**:它是一种对预警和报警输出不执行操作的测试。 自检可以通过以下方式执行:
- 通过 HMI 上的 **Test** 菜单执行。
- 通过 Modbus 网络远程执行(仅限 VigiPacT RHU 继电器)。
- 通过输出连接器 (pins 25, 26) 远程执行。
	- 注**:** 在以下条件下,无法执行自检:
		- 复位最大电流值时。
		- 报警继电器处于活动状态。

#### 测试过程

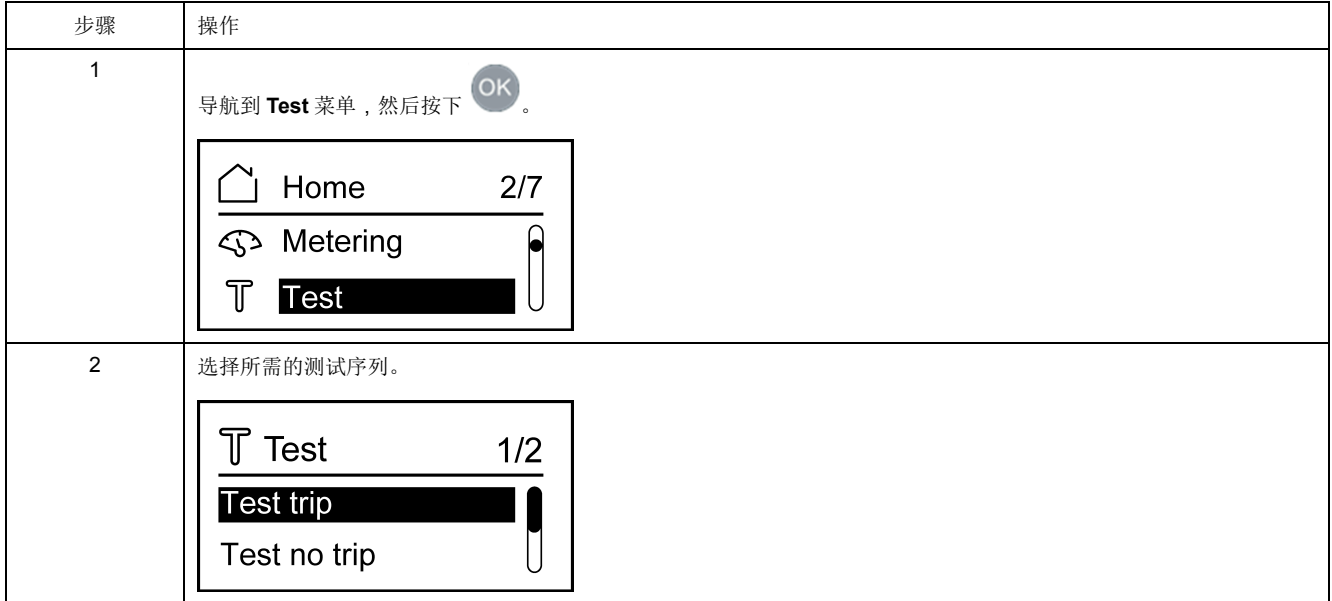

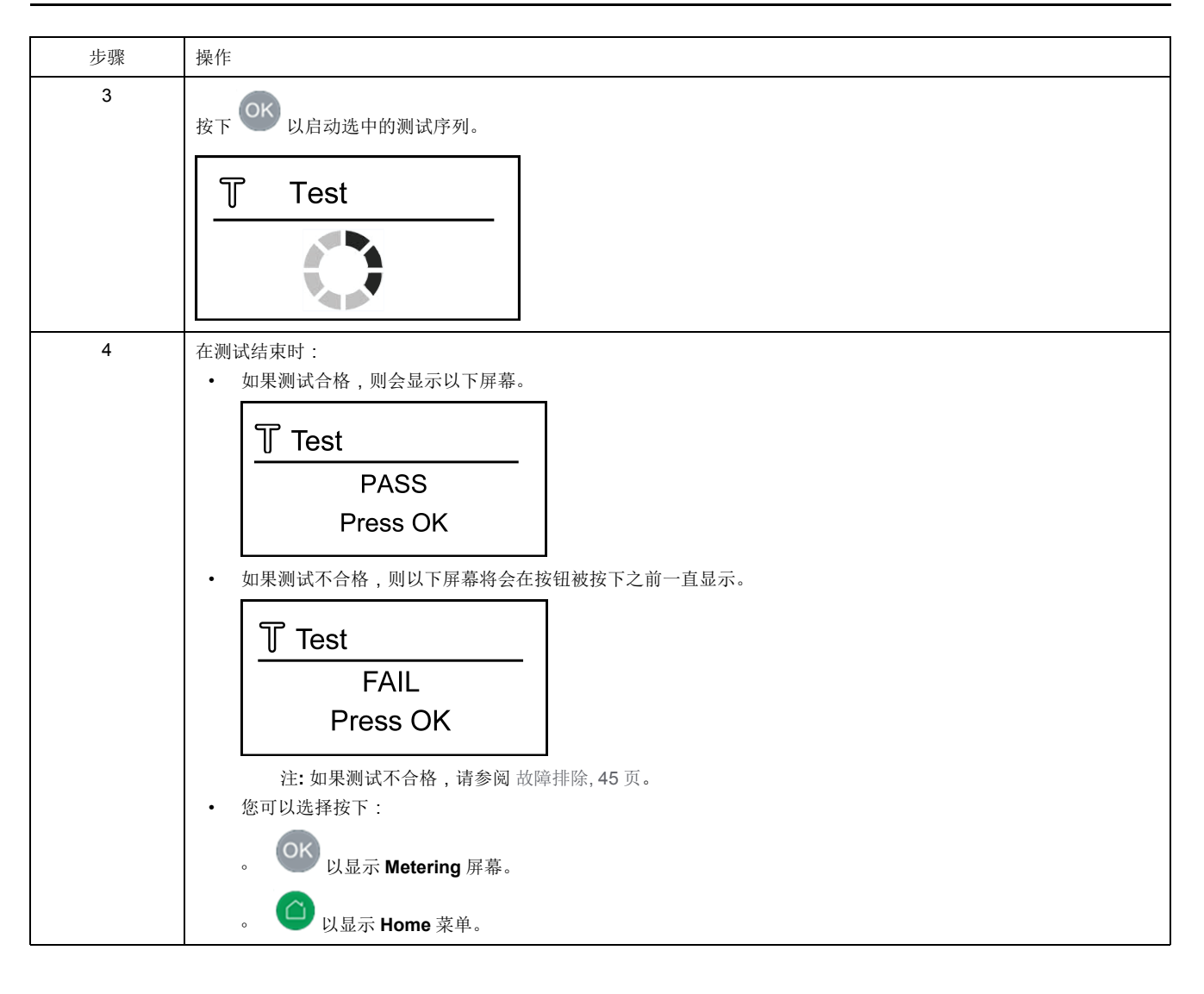

<span id="page-22-0"></span>设置菜单 **(3/7)**

综述

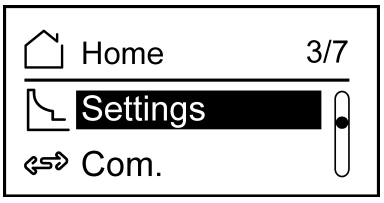

**Settings** 菜单显示设置参数。

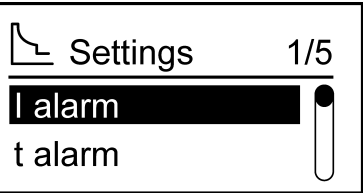

**Settings** 屏幕允许设置以下各参数:

- **I alarm**:报警阈值
- **t alarm**:报警延时
- **I pre-alarm**:预警阈值
- **t pre-alarm**:预警延迟
- **Alarm reset**:手动或自动

必须在设置菜单中输入密码,才能修改参数。

选择要设置的参数并按下<sup>OK</sup>以显示参数屏幕。

#### 功能性参数设置

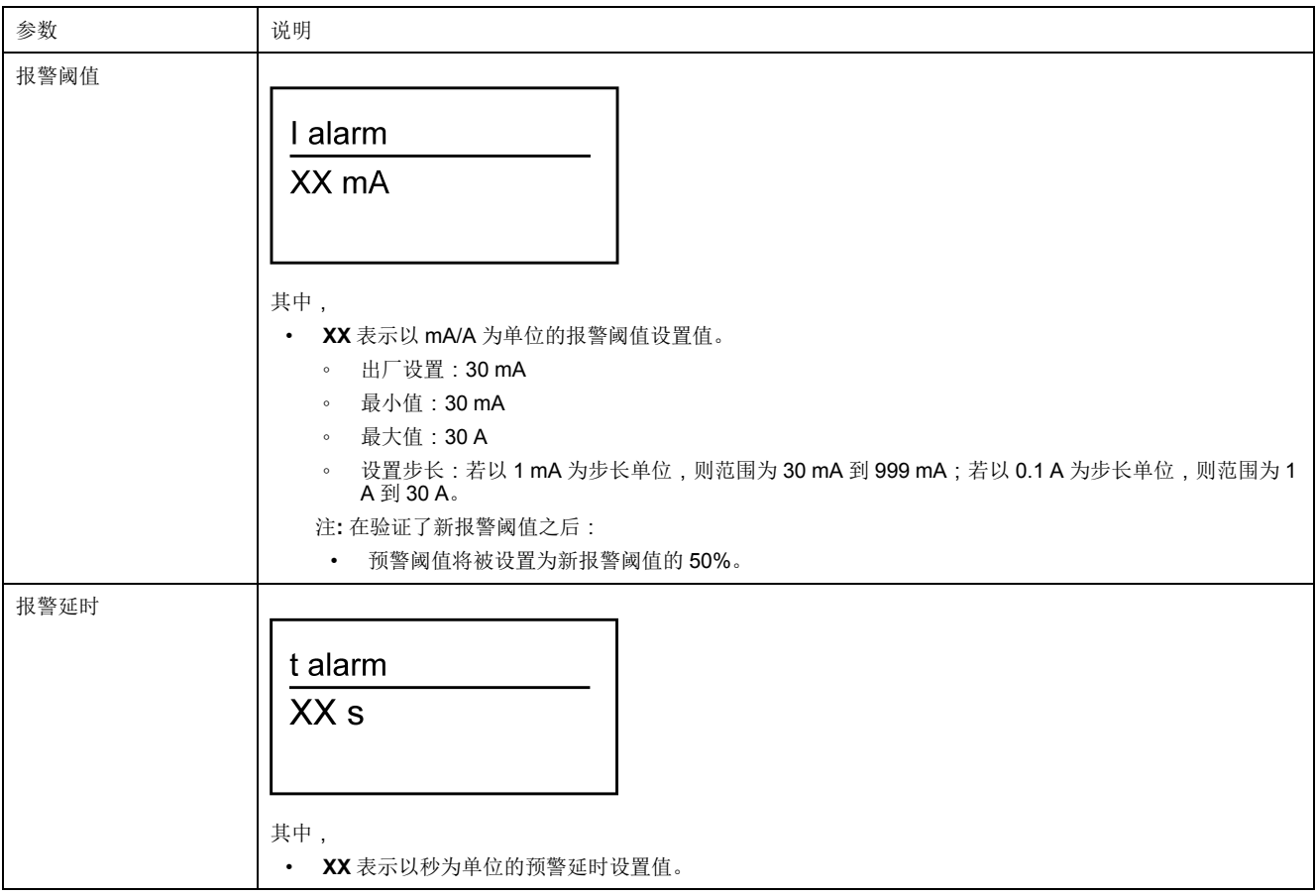

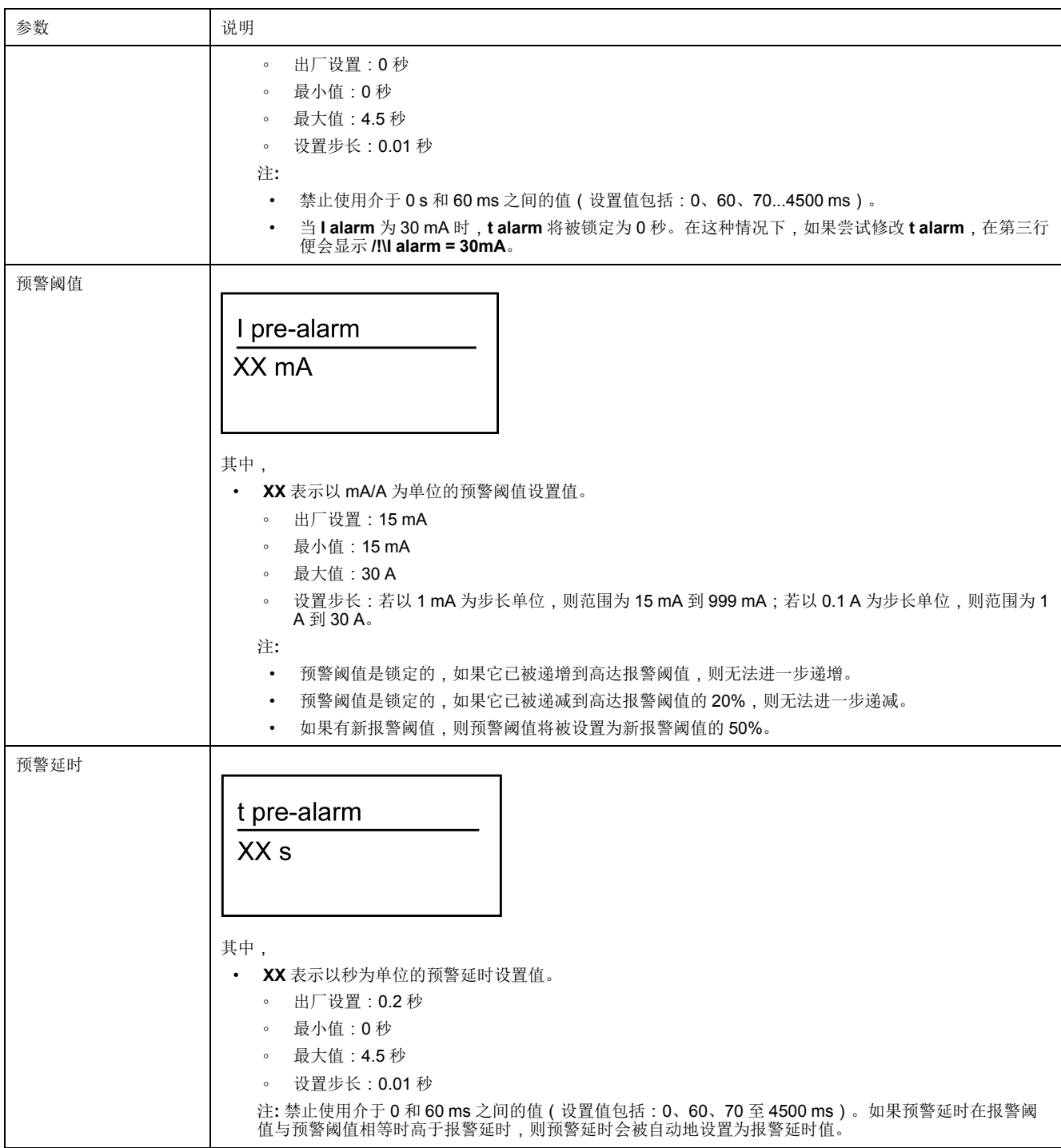

#### 报警复位模式

**Alarm reset** 屏幕允许将报警复位模式设为"手动"或"自动"。

Alarm reset

Manual

可以通过 HMI 和 Modbus 配置报警复位(仅适用于 VigiPacT RHU 继电器)。 如果报警复位模式为"自动",则报警将自动复位。

如果报警复位模式为"手动",则可以通过以下选项之一手动复位报警:

- 按下继电器上的 OK
- 使用连接到继电器复位输入的复位按钮
- 通过 Modbus 通讯发送复位命令(仅适用于 VigiPacT RHU 继电器)。 注**:** 根据对手动或自动模式的选择,VigiPacT RHU/RHUs 继电器将被视为保护 继电器(手动模式)或监控继电器(自动模式)。

### <span id="page-25-0"></span>通讯菜单 **(4/7)**:对于 **VigiPacT RHU** 继电器

#### 综述

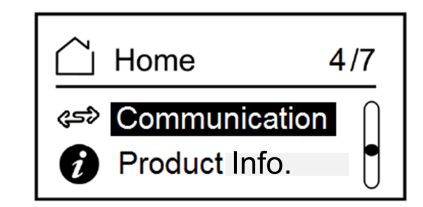

**Communication** 设置菜单允许设置以下各参数:

- **Device address**
- **Communication speed**
- **Parity**

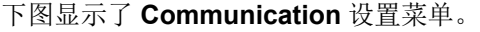

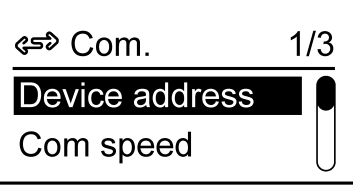

#### 通讯参数

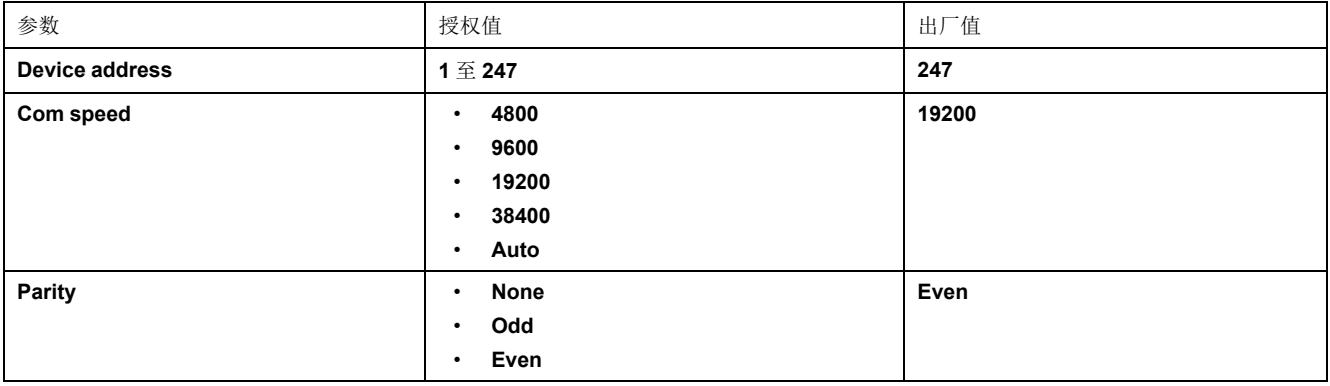

注**:** 当通讯速度被设置为 **Auto** 时,校验位将无法使用,因为校验位会被自动调 整以适应速度。

### <span id="page-26-0"></span>产品信息 **(5/7)**

#### 综述

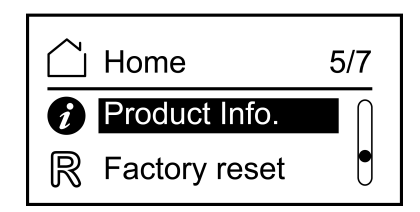

**Product information** 屏幕显示了商业参考和嵌入式固件版本。

下图显示了 **Product information** 屏幕。

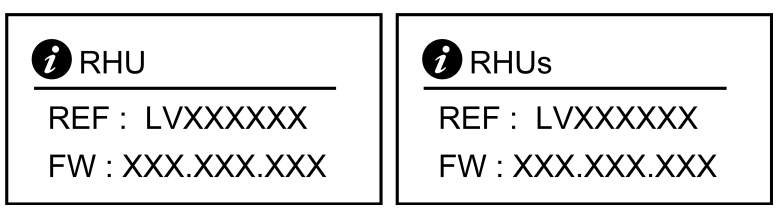

其中,

- **LVXXXXXX** 指示 VigiPacT RHU/RHUs 继电器的商业型号。
- **XXX.XXX.XXX** 指示内嵌固件版本。

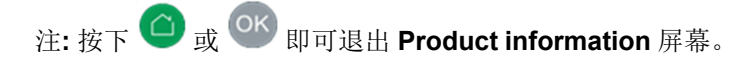

### <span id="page-27-0"></span>出厂复位 **(6/7)**

#### 综述

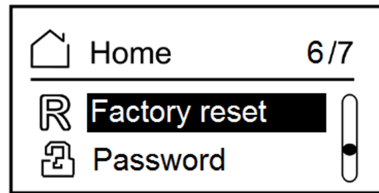

#### **Factory reset** 菜单允许您将以下设置复位为出厂值:

- 报警阈值
- 报警延时
- 预警阈值
- 预警延时
- 报警复位模式
- 通信速度
- 设备地址
- 校验位

#### 复位为出厂设置

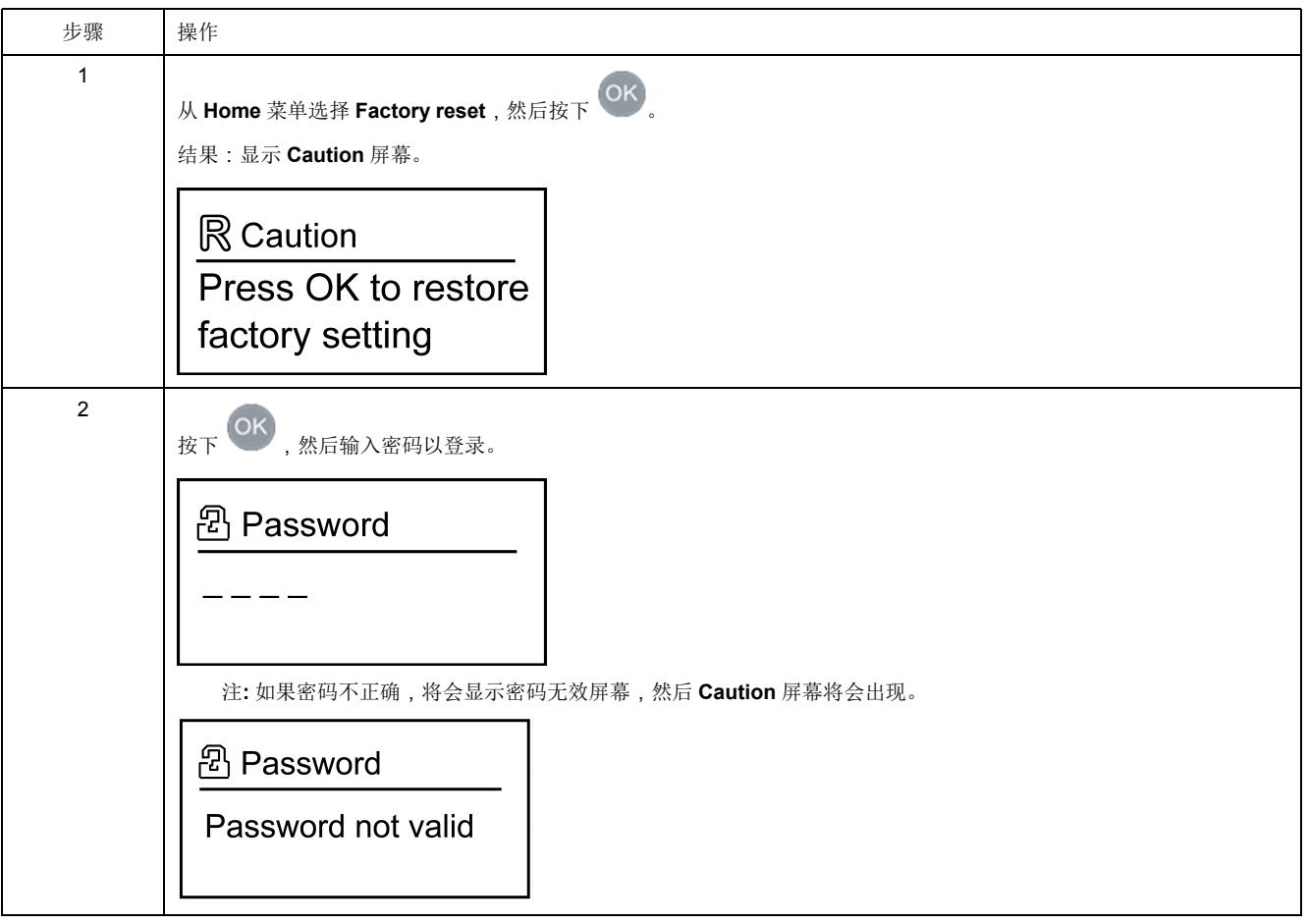

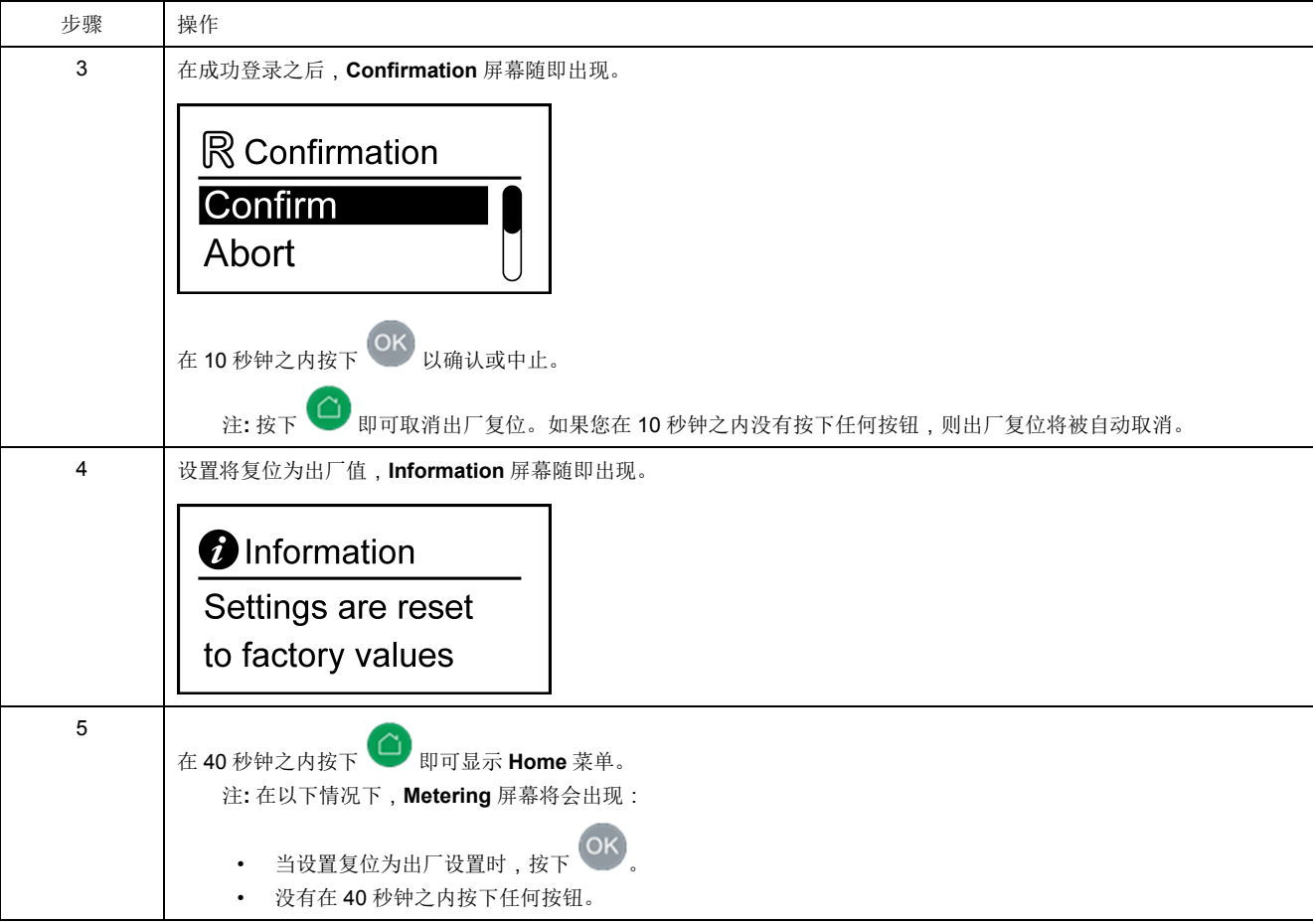

### <span id="page-29-0"></span>密码管理 **(7/7)**

#### 综述

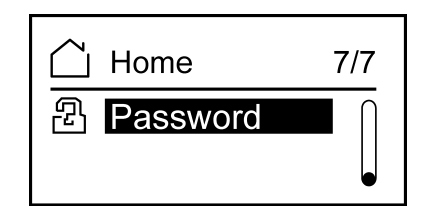

若要访问或修改以下参数,则必须输入密码:

- 功能性设置
- 出厂复位
- 更改密码

#### 更改密码

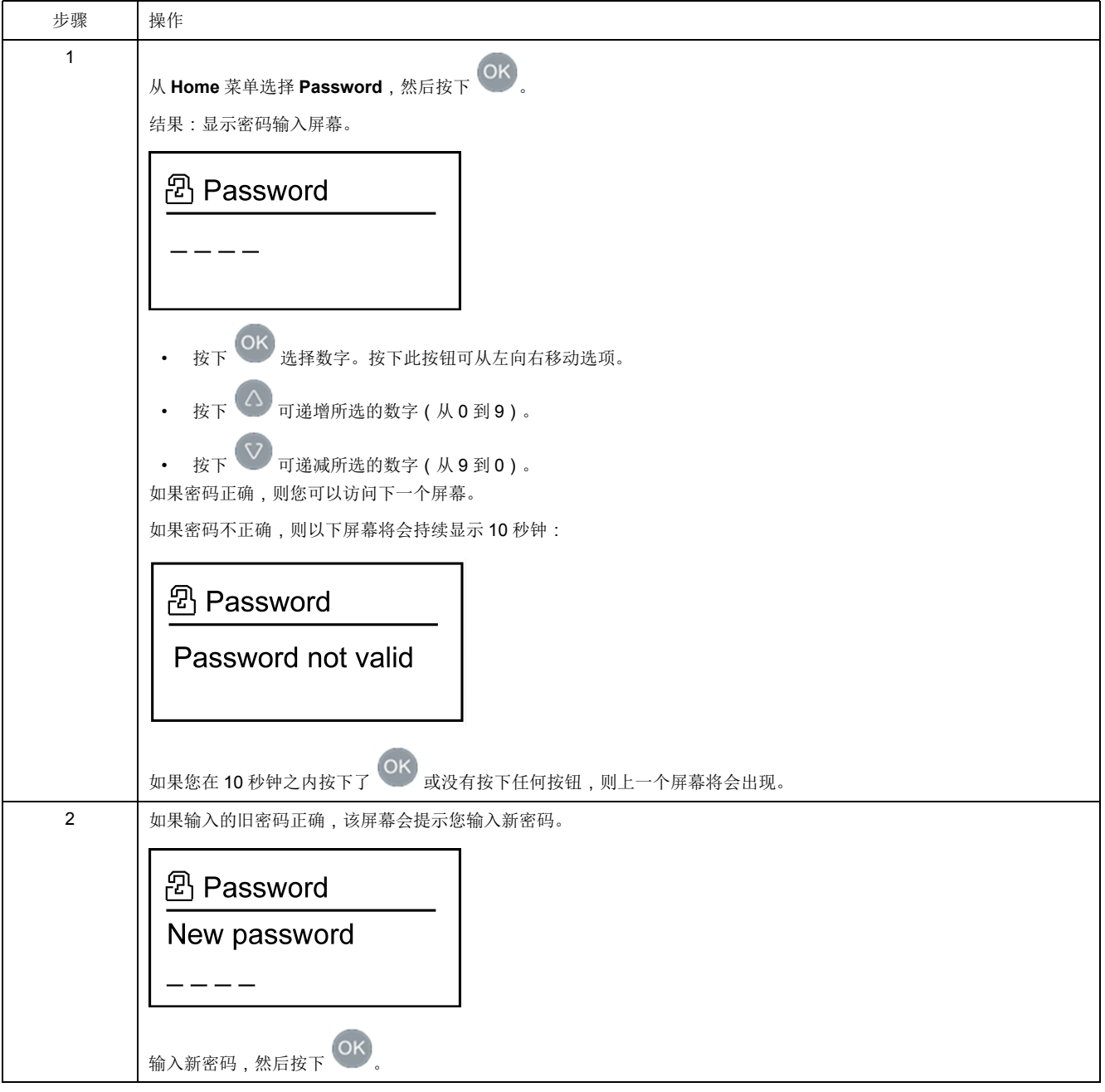

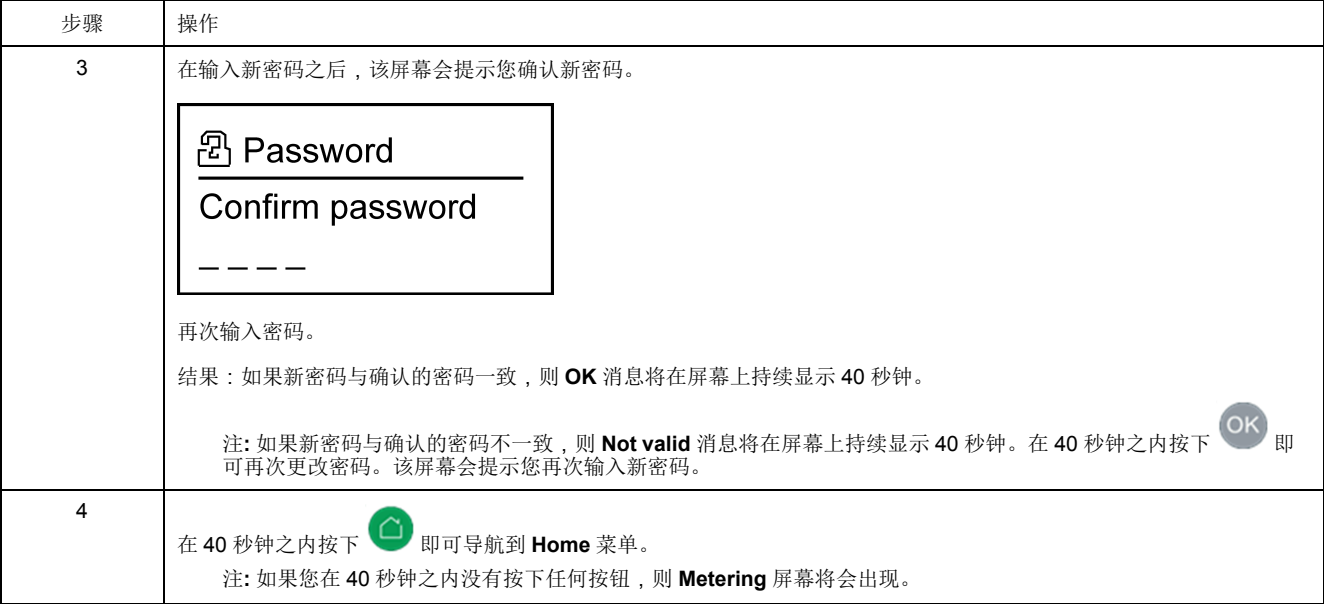

#### 复位密码

如果您忘记了密码,可以将密码复位为缺省密码 **0000**。有关复位密码的详细信 息,请联系 Schneider Electric 技术支持部门。

# <span id="page-31-0"></span>VigiPacT RHU 继电器的 Modbus 通讯

#### 此部分内容

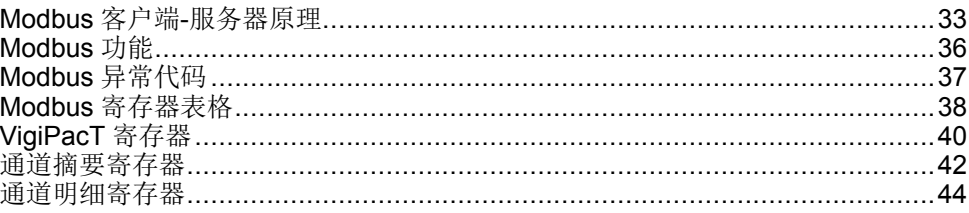

# <span id="page-32-0"></span>**Modbus** 客户端**-**服务器原理

### 综述

Modbus RTU 协议通过客户端和服务器之间的请求-应答机制来交换信息。客户端-服务器原理是一个用于通讯协议的模式﹐其中一个设备(客户端)控制一个或多个 其它设备(服务器)。在标准的 Modbus 网络中,有 1 个客户端和多达 31 个服务 器。

关于 Modbus 协议的详细说明可参见 [www.modbus.org](http://www.modbus.org)。

#### 客户端**-**服务器原理的特点

客户端-服务器原理有如下特点:

- 一次只能将一个客户端连接到网络。
- 只有客户端能够发起通讯并向服务器发送请求。
- 客户端可以使用专门的地址分别访问每个服务器,也可以使用地址 0 同时访问 所有服务器。
- 服务器只能向客户端发送应答。
- 服务器不能向客户端或其它服务器发起通讯。

#### 客户端**-**服务器通讯模式

Modbus RTU 协议可以通过两种通信模式交换信息:

- 请求-应答模式
- 广播模式

### 请求**-**应答模式

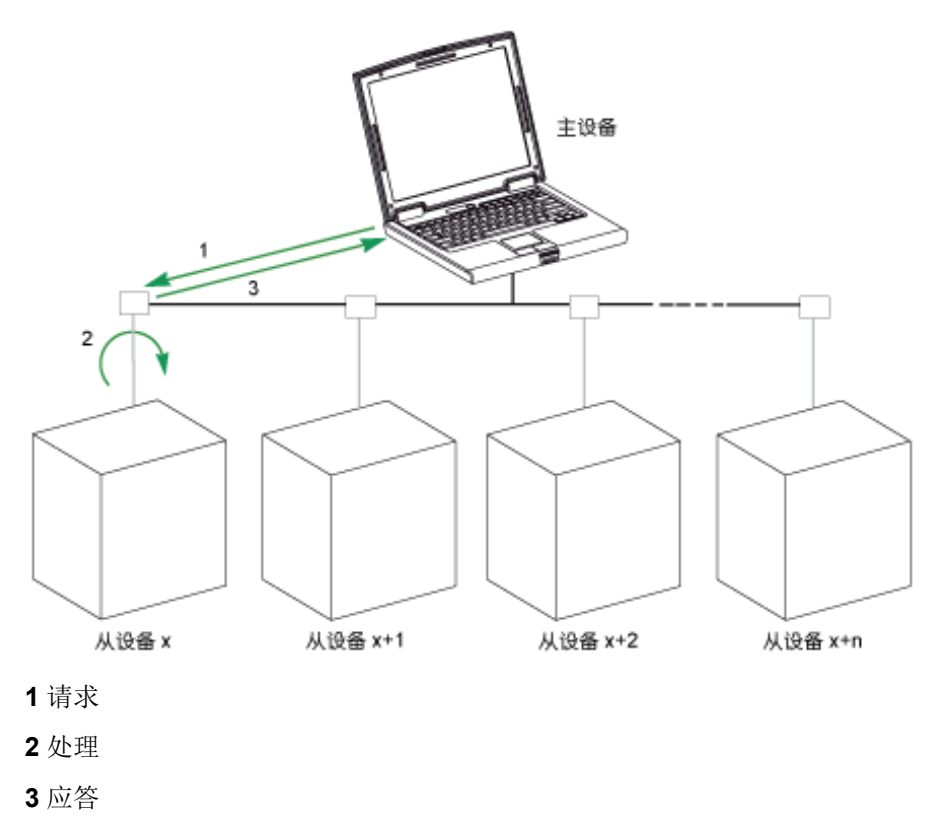

在请求-应答模式下,客户端使用服务器的特定地址对服务器进行寻址。服务器处 理请求,然后向客户端发送应答。

### 广播模式

客户端可以使用地址 0 访问所有服务器。这种交换称为广播。服务器不对广播消息 作出应答。

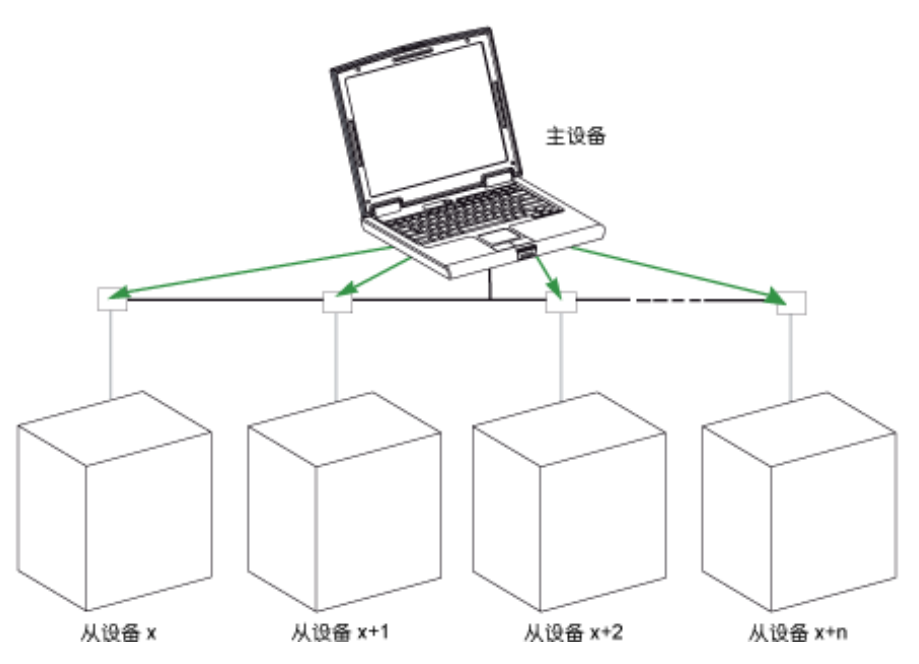

#### 应答时间

应答时间 Tr 是指服务器对客户端发出的请求做出应答所需的时间:

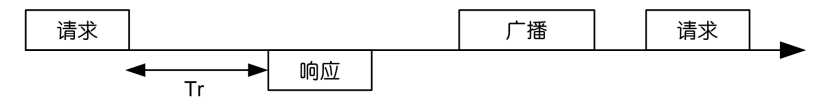

带有 Modbus 协议的值分别是:

- 典型值< 10 ms (90% 的信息交换)
- 最大值为 700 ms 左右。因此,建议在发送完一条 Modbus 请求之后执行一次 1 秒超时。

#### 数据交换

Modbus 协议使用的 2 种数据类型:

- 位
- 16 位的字,称为寄存器

VigiPacT 寄存器支持这两种数据类型。

每个寄存器都有一个寄存器编号。每类数据(位或寄存器)都有一个 16 位的地 址。

使用 Modbus 协议交换的消息包含要处理的数据的地址。

#### 寄存器和地址

第 n 号寄存器的地址是 n-1。本文档后面章节中的寄存器表同时给出了寄存器号 (十进制格式)和相应的地址(十六进制格式)。比如,第 100 号寄存器的地址 是 0x0063(99)。

帧

使用 Modbus 协议交换的所有帧最大为 256 字节, 其中包括 4 个字段:

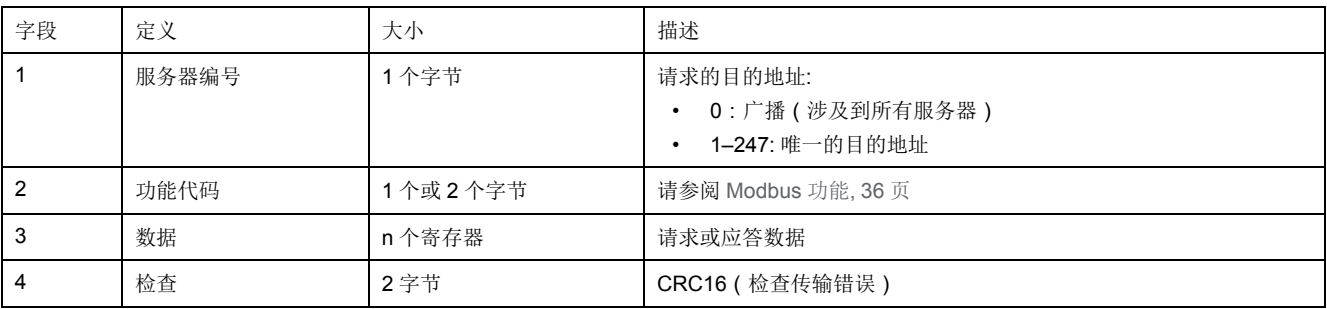

# <span id="page-35-0"></span>**Modbus** 功能

#### 概述

Modbus 协议提供了在 Modbus 网络上读写数据的众多功能。Modbus 协议还提供 了诊断和网络管理功能。

此处仅介绍由 VigiPacT 继电器处理的 Modbus 功能。

### 功能

以下为可供使用的功能:

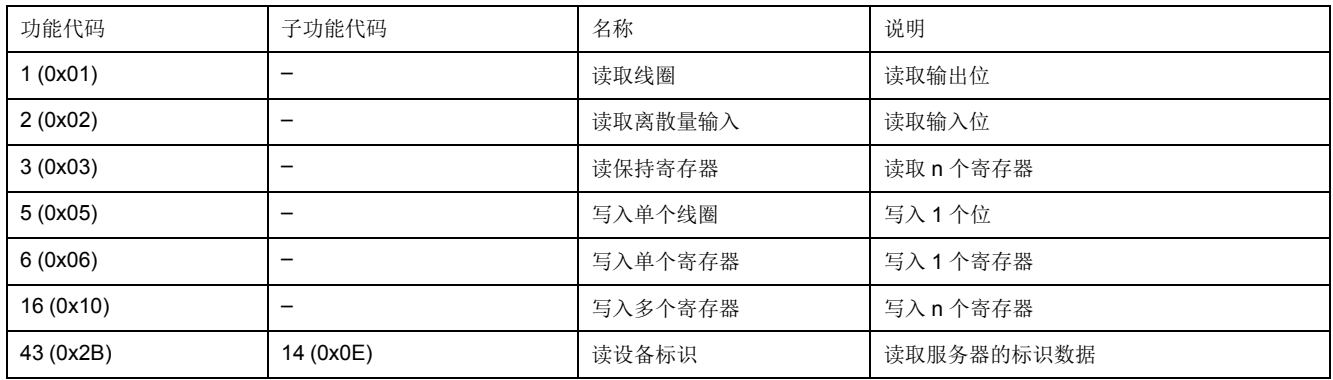

### 读寄存器的示例

下表显示了如何在寄存器 1005 中读取测得的电流。寄存器 1005 的地址为 1005-1 = 1004 = 0x03EC。Modbus 服务器的 Modbus 地址为 247 = 0xF7。

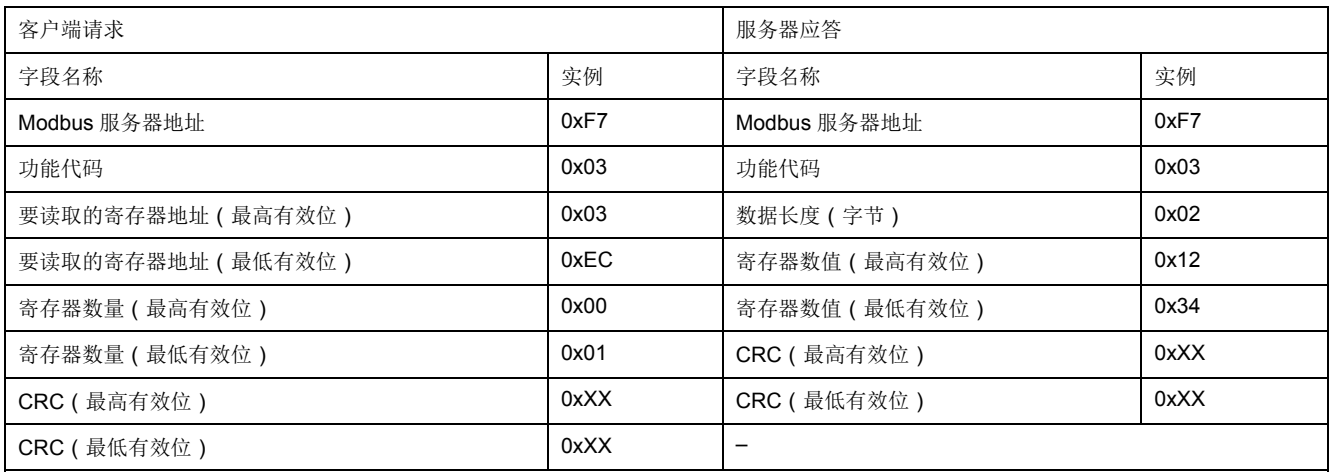

寄存器 60023 1005(地址 0x03EC)的内容为 0x1234 = 4660。因此,测得的电 流为 4660 mA。

# <span id="page-36-0"></span>**Modbus** 异常代码

#### 异常响应

客户端或服务器中的任何一方出现异常响应,都会导致数据处理错误。在客户端发 出请求以后,可能出现以下事件中的一种:

- 如果服务器从客户端接收了请求,其中没有出现通讯错误,并且正确处理了请 求,那么它会返回一个正常响应。
- 如果服务器因为通讯错误而没有从客户端接收到请求,那么服务器不会返回响 应。客户端程序最终会为请求处理一个超时条件。
- 如果服务器从客户端接收到请求但检测到通讯错误,那么服务器不会返回响 应。客户端程序最终会为请求处理一个超时条件。
- 如果服务器从客户端接收了请求,其中没有出现通信错误,但是无法处理它 (比如该请求是读取一个不存在的寄存器),那么服务器会返回一个异常响 应,以通知客户端出现了何种错误。

#### 异常帧

服务器向客户端发送了异常帧,以报告异常响应。一个异常帧包括四个域:

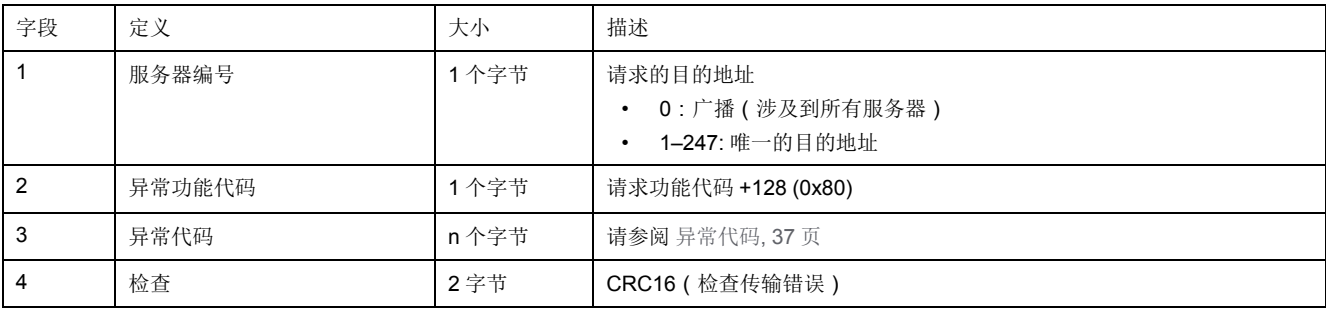

### <span id="page-36-1"></span>异常代码

异常响应帧有 2 个字段与普通响应帧不同:

- 异常响应的异常功能代码等于原请求的功能代码加上 128 (0x80)。
- 异常代码取决于服务器所遇到的通讯错误。

下表介绍了由断路器处理的异常代码:

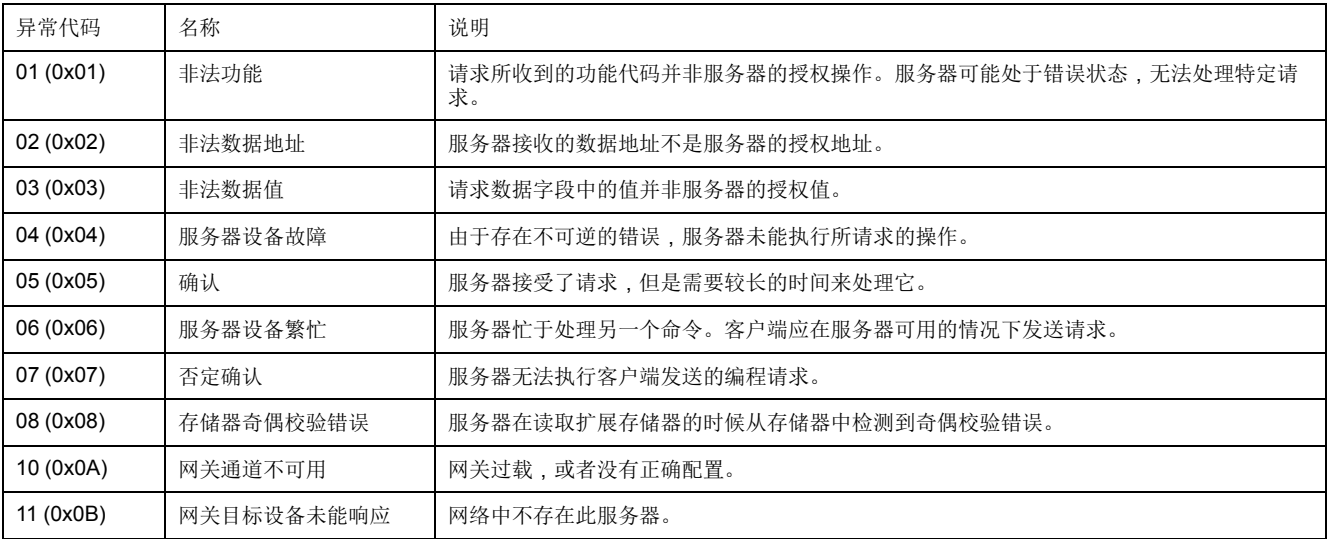

# <span id="page-37-0"></span>**Modbus** 寄存器表格

#### 描述

VigiPacT 继电器的 Modbus 寄存器提供可读的信息,如电气测量值、监控信息 等。

### 表格格式

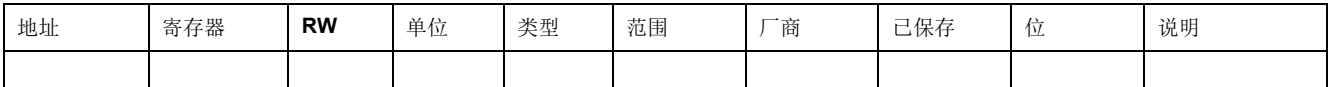

- 地址:一个十六进制的 16 位寄存器地址。该地址是 Modbus 帧中使用的数 据。
- 寄存器:一个十进制的 16 位寄存器编号(寄存器 = 地址 + 1)。
- **RW**:寄存器读写状态
	- R:只读访问
	- RW:利用 Modbus 功能进行读写访问
- 单位:用来表示信息的单位。
- 类型:编码数据类型(请参阅 [数据类型](#page-37-1), 38 页)。
- 范围 **:**这个寄存器的允许值,通常是格式允许的一个子集。
- 厂家: 新设备中经过向出厂设置命令复位的变量的值。
- 已保存:
	- 是:断电时,值会被保存。
	- 否:断电时,值不会被保存。
- 位:用于 BITMAP 说明的位编号。
- 说明:提供关于寄存器和适用限制条件的信息。

### <span id="page-37-1"></span>数据类型

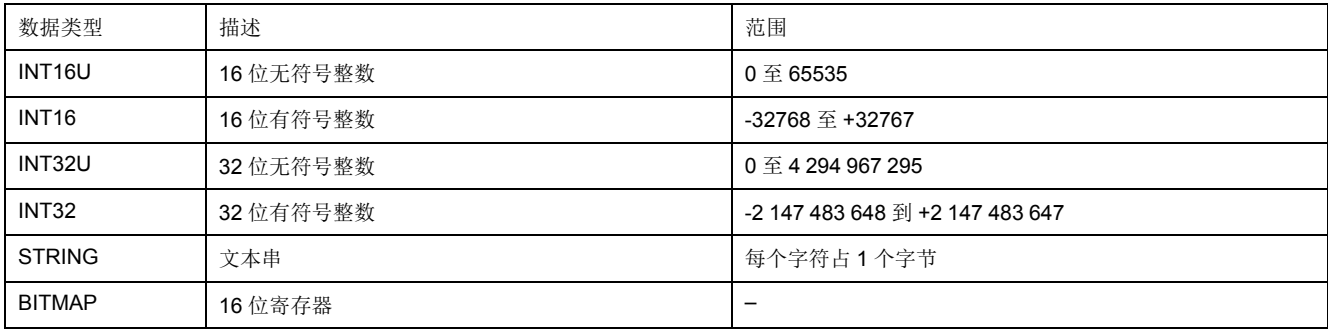

### 数据类型:**BITMAP**

BITMAP 寄存器是一种 16 位寄存器,它可以被当成以下对象加以读取:

- 若采用读取多寄存器功能(功能代码 0x03),则为 16 位无符号整数。
- 若采用读取多位功能 ( 功能代码 0x01 或 0x02 ) , 则为位集合。

注

- "类型"栏说明了获取变量所需读取的寄存器数。例如,INT16U 要求读取一个 寄存器,而 INT32 需要读取 2 个寄存器。
- 某些变量必须被当成一个多寄存器功能块读取。读取部分功能块可能导致错误 或数据不正确。
- 从未记录的寄存器读取会导致 Modbus 异常。请参阅 Modbus [异常代码](#page-36-0), 37 [页。](#page-36-0)
- 数值采用十进制表示。如果需要使用十六进制来表示,那么该值将显示为 C 语言类型的常量:0xdddd。比如,十进制值 123 的十六进制表示方式为: 0x007B。
- INT32U 或 INT32 变量以 big-endian 格式保存: 首先传输最有效的寄存器, 然 后是最无效的寄存器。
- 乱序和不相关数据取决于数据类型。

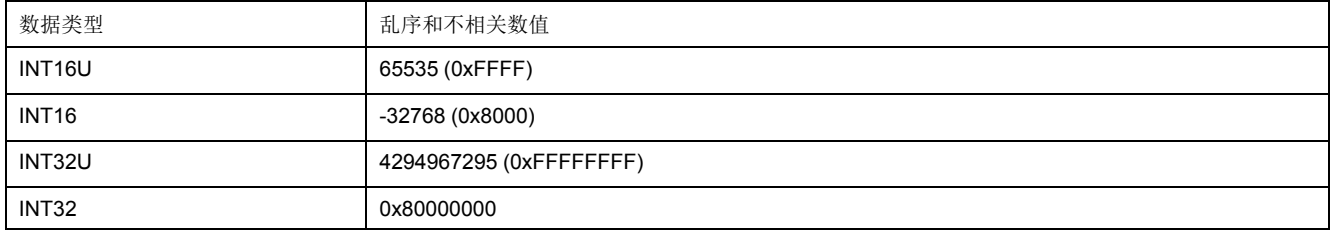

# <span id="page-39-0"></span>**VigiPacT** 寄存器

### 标识和状态

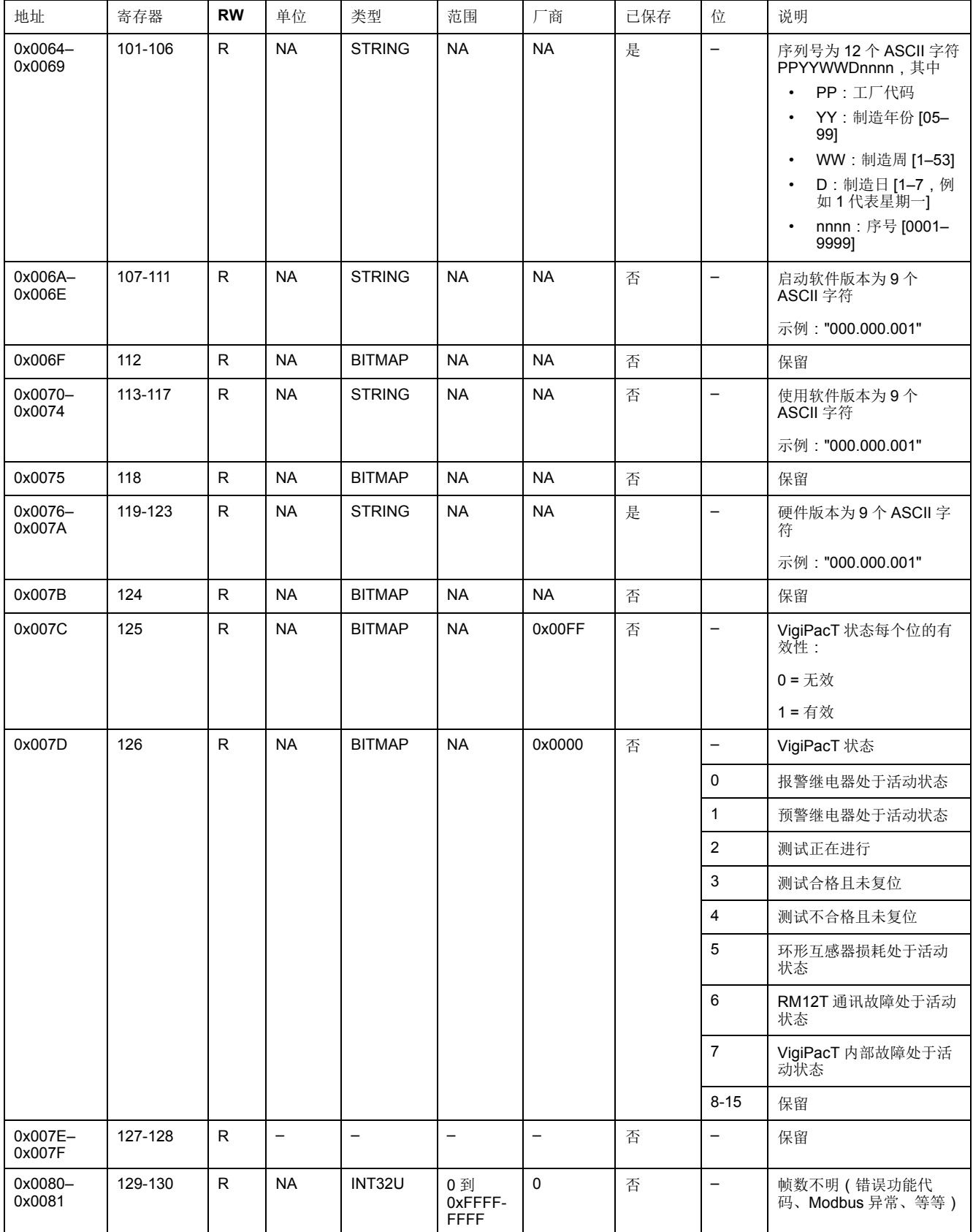

### **Global** 参数

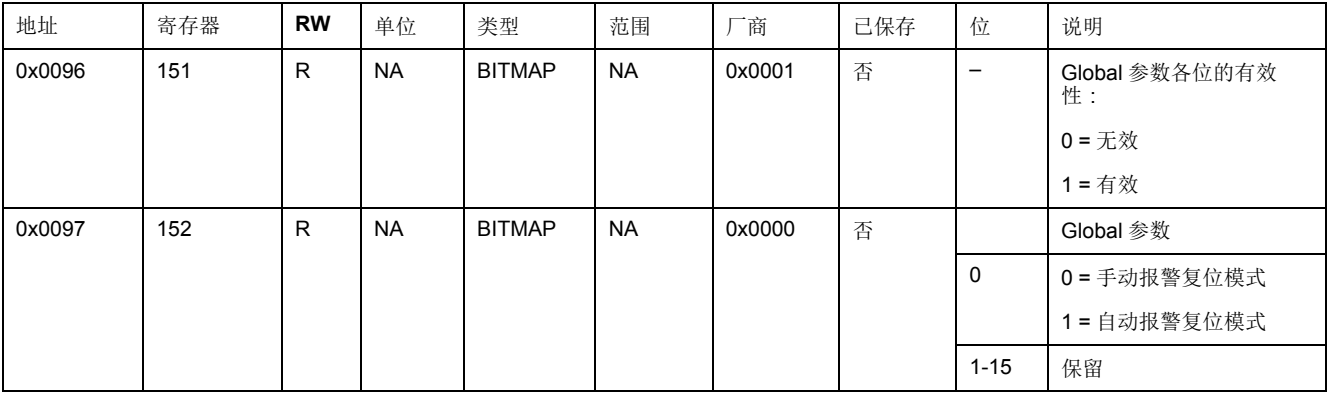

# <span id="page-41-0"></span>通道摘要寄存器

### 通道状态

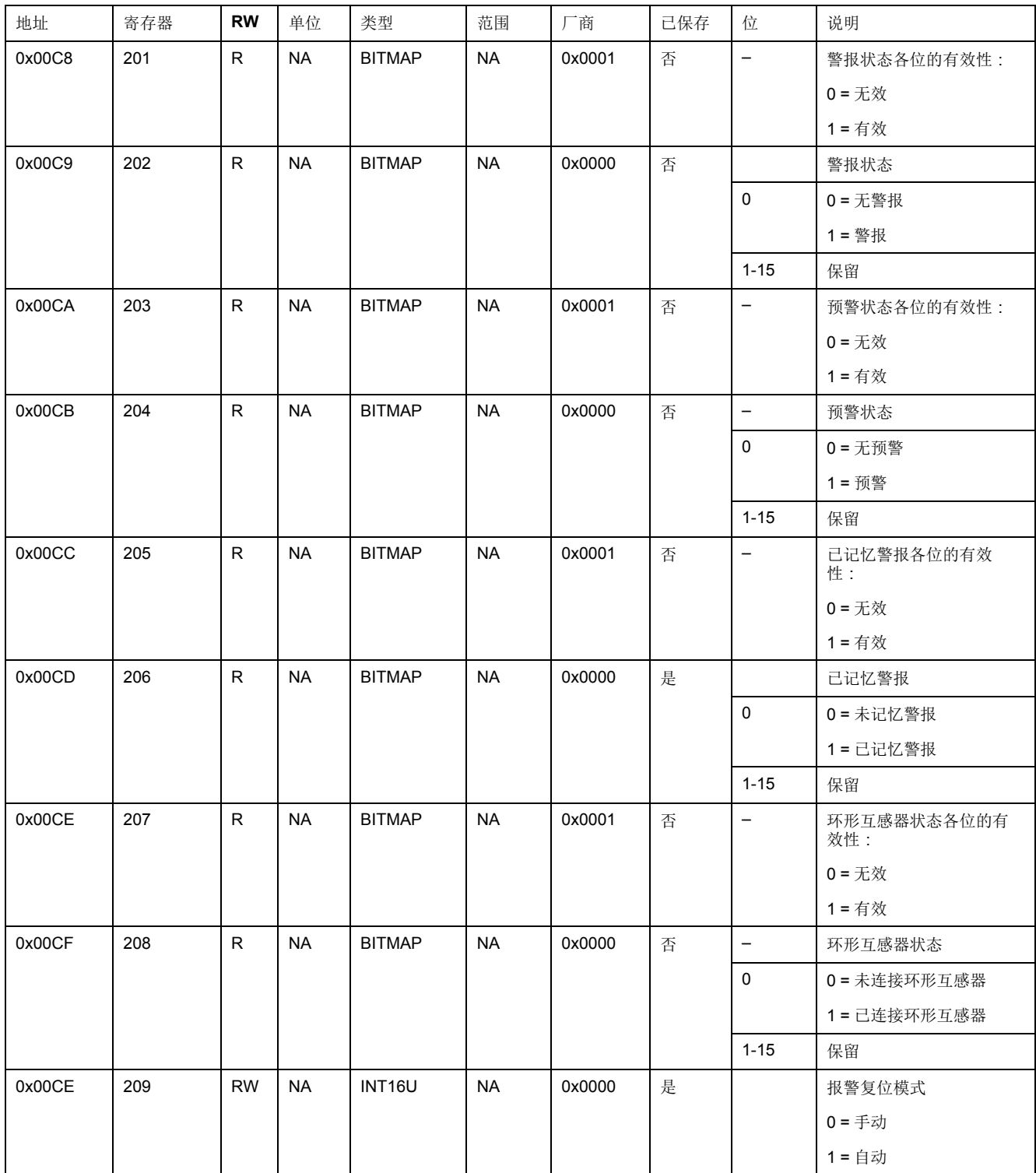

### 测量值

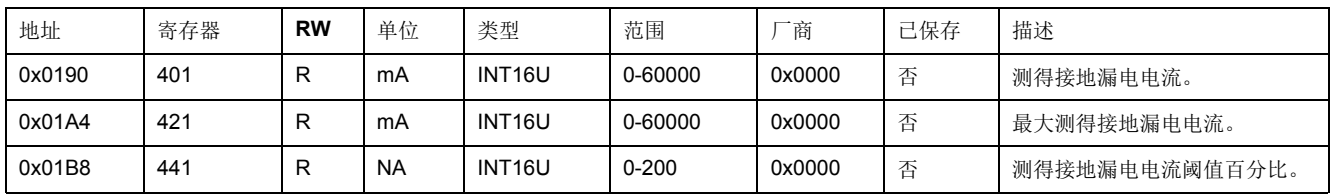

### 参数

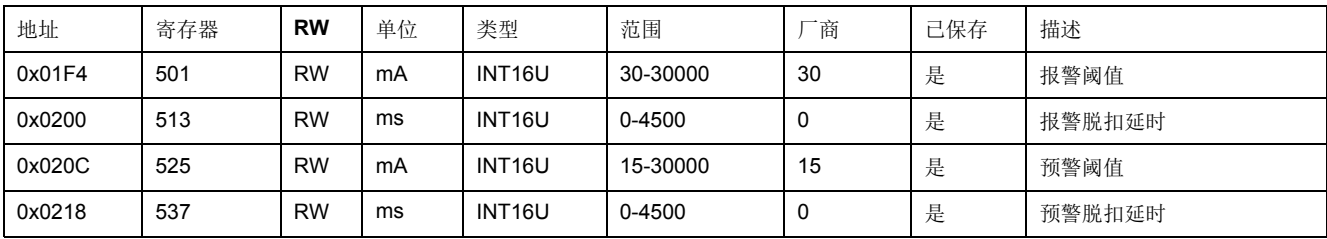

### 命令寄存器

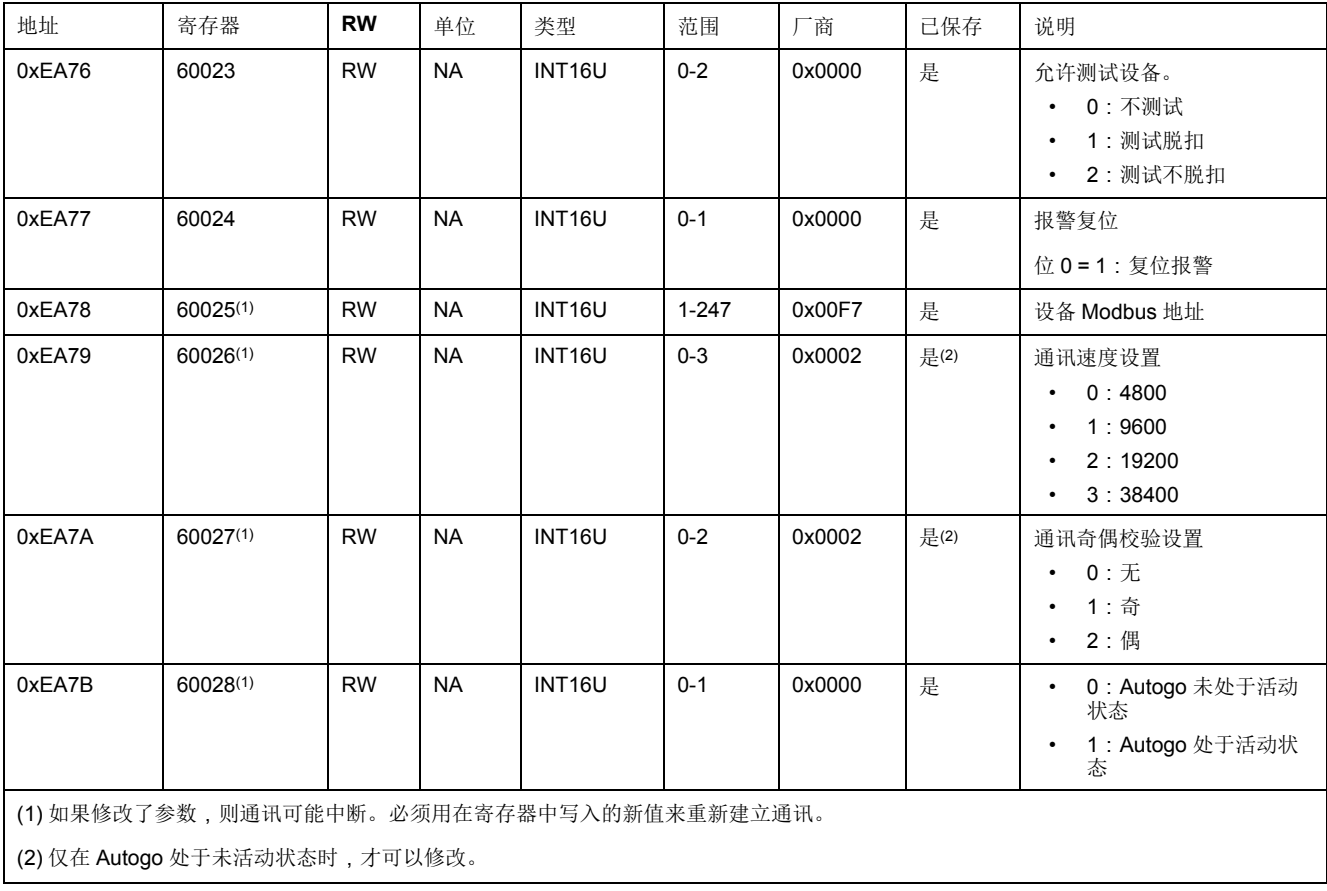

### 诊断寄存器

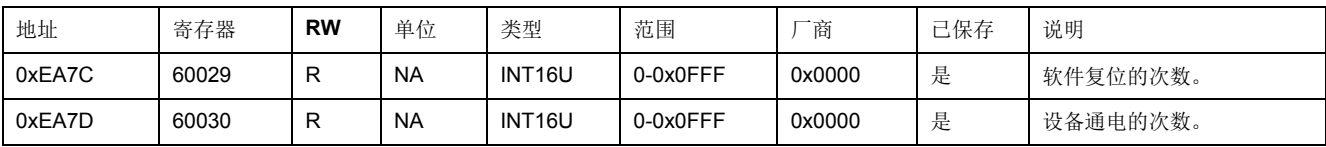

# <span id="page-43-0"></span>通道明细寄存器

### 通道明细寄存器映射

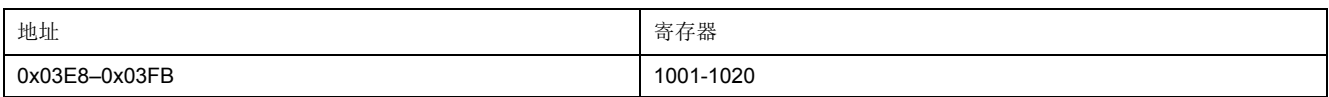

### 状态和控制寄存器

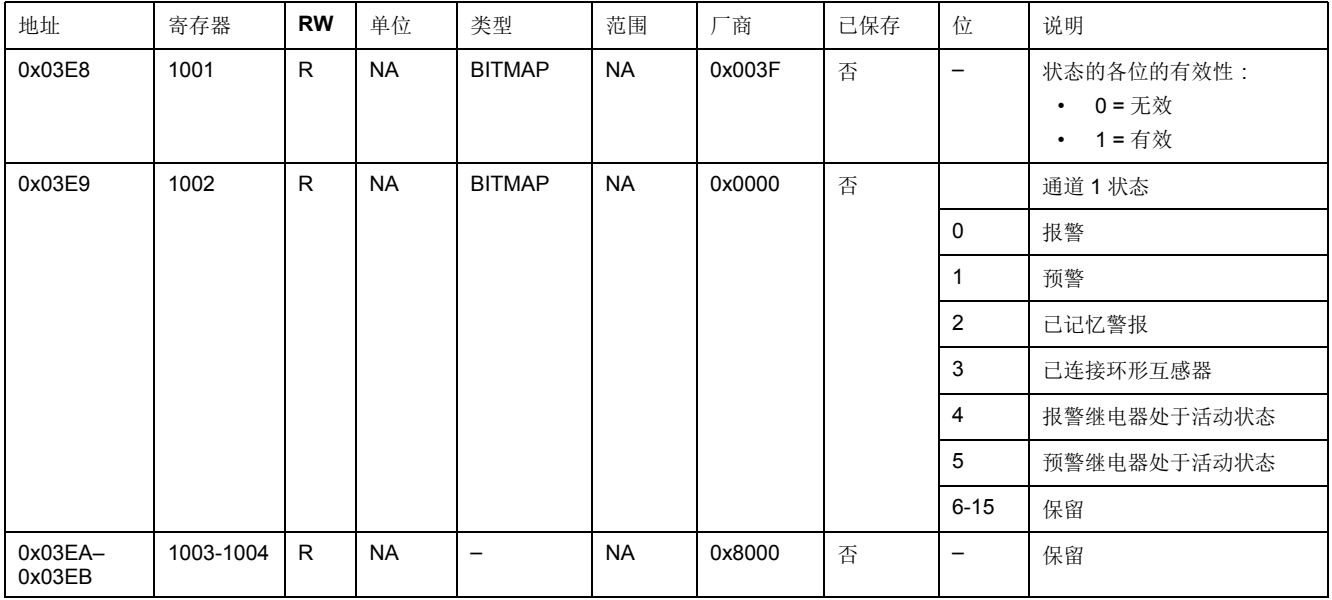

### 测量寄存器

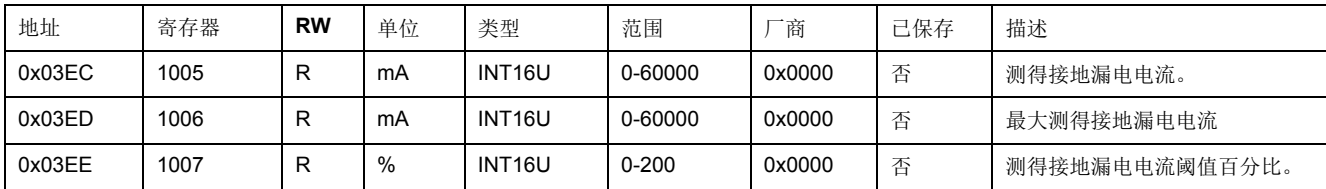

### 参数寄存器

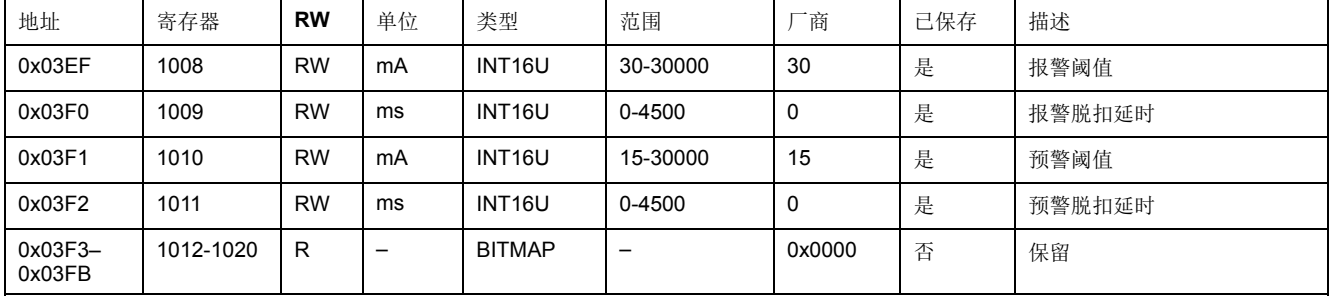

# <span id="page-44-0"></span>故障排除

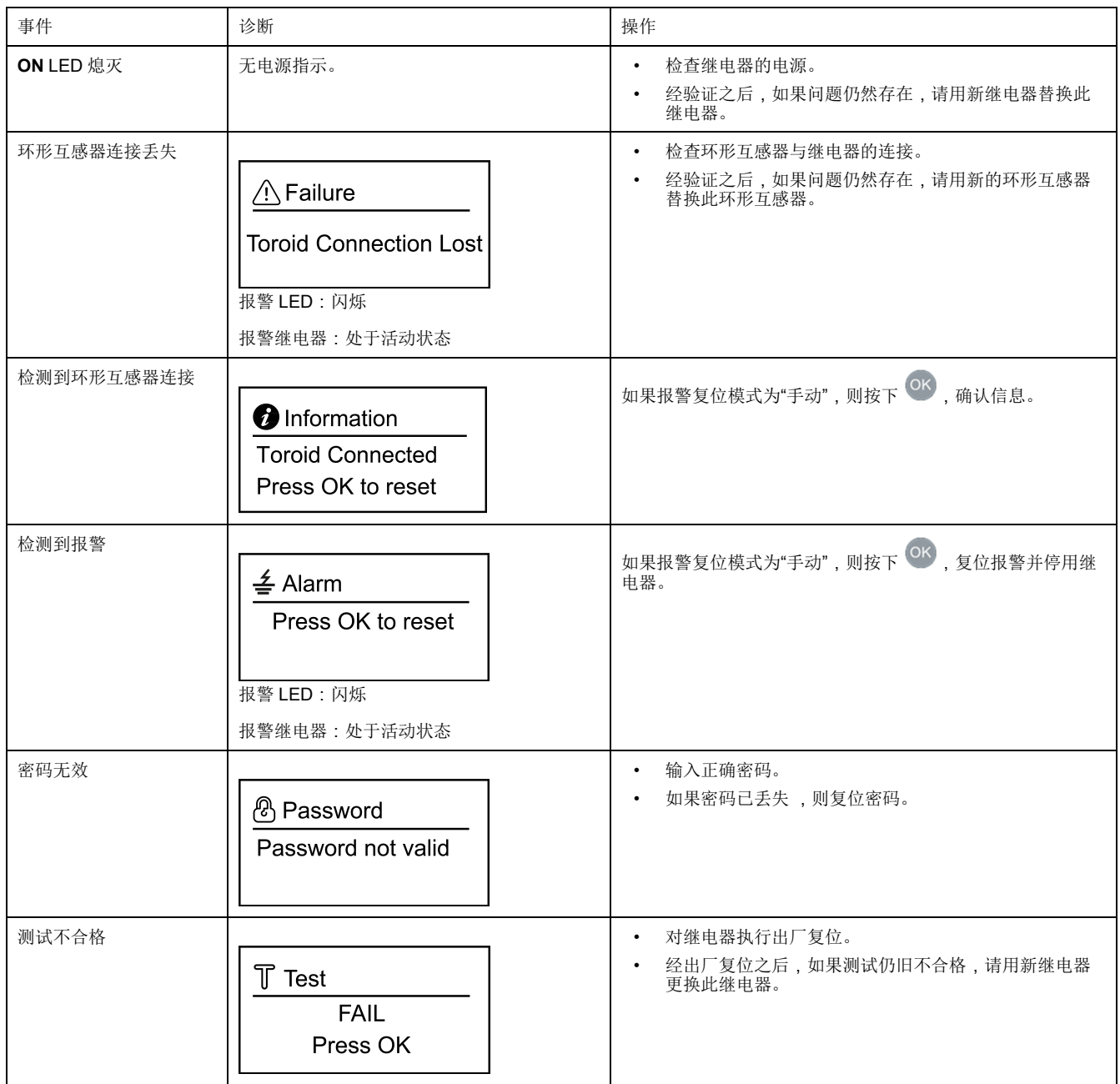

Schneider Electric 35 rue Joseph Monier 92500 Rueil Malmaison France

+ 33 (0) 1 41 29 70 00

www.se.com

由于各种标准、规范和设计不时变更,请索取对本出版物中给出的信息 的确认。

©2021 – Schneider Electric. 版权所有 DOCA0107ZH-03